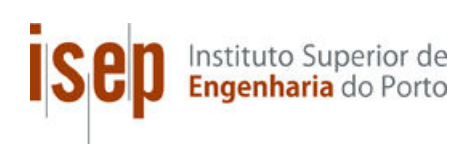

## **INDICADORES DE GESTÃO EM CUIDADOS INTENSIVOS**

**Rui Pedro Correia da Silva** 

### **Dissertação para obtenção do Grau de Mestre em Engenharia Informática, Área de Especialização em Arquitecturas, Sistemas e Redes**

**Orientador: Doutor António José Rocha de Oliveira** 

**Júri**:

Presidente:

Doutor Luís Miguel Moreira Lino Ferreira, Instituto Superior e Engenharia do Porto Vogais:

Doutora Maria de Fátima Coutinho Rodrigues, Instituo Superior de Engenharia do Porto Doutor António José Rocha de Oliveira, Instituto Superior de Engenharia do Porto

Porto, Outubro 2012

*Dedico este projecto aos meus pais e namorada* 

### **Resumo**

As unidades de cuidados intensivos (UCI), são das áreas hospitalares que mais dinheiro consomem nas instituições públicas. As funções dos profissionais de saúde são imprescindíveis, mas também a logística e gestão são de vital importância e como tal, têm de ser avaliadas.

Por isso, todos os indicadores – clínicos, económico-financeiros, recursos humanos, produtividade, qualidade - são importantes para que a gestão possa, dinâmica e oportunamente, ter informação útil para a tomada de decisões. Assim, a garantia de uma gestão eficiente dos recursos é cada vez mais importante de forma a satisfazer não só os pacientes como toda a estrutura hospitalar.

Nos tempos que correm, e com a situação socioeconómica de crise que se vive, é de extrema importância saber com o maior nível de detalhe possível, com que recursos se pode contar. É importante quantificar de forma eficaz e eficiente como são utilizados os recursos, para satisfazer com o maior nível de qualidade possível um paciente que entre numa UCI. Para tal, a utilização de sistemas de informação (SI) e das ferramentas indicadas na gestão de uma unidade hospitalar, são de grande importância.

Nesta tese, é proposta uma ferramenta, que seja simples e de fácil utilização, desenvolvida com recurso a tecnologia ROLAP para a extracção e análise de indicadores numa UCI, e que possa ser facilmente integrada num software de gestão do dia-a-dia.

**Palavras-chave**: Unidade Cuidados Intensivos, Indicadores

# **Abstract**

The intensive care units (ICU), are the areas of the hospital that consume more money in public institutions. The roles of health professionals are essential, but the logistics and management are also very important and because of that must be evaluated.

Therefore, all indicators - clinical, economic, financial, human resources, productivity, and quality - are important so that management may, dynamically and in time, have information useful for decision making. Thus, ensuring an efficient resource management is increasingly important to meet not only all the patients but also the hospital structure.

Nowadays, with the socio-economic crisis we are experiencing, it is extremely important to know with as much detail as possible, what resources you can rely on. It is important to measure effectively and efficiently how they are used to meet with the highest quality possible a patient entering the ICU. For this purpose, the use of information systems and the right tools are of great importance.

This thesis proposes a simple and easy to use tool developed using ROLAP technology for the extraction and analysis of indicators in ICU that can be easily integrated in some management software.

**Keywords**: Intensive Care Unit, Indicators

# **Agradecimentos**

Gostaria de agradecer, em primeiro lugar, aos meus pais, Dario e Isabel Silva, por todos os sacrifícios que fizeram para que pudesse aqui chegar, por sempre me apoiaram em todas as decisões, e por todo o carinho e compreensão que sempre demonstraram.

Ao meu orientador, Eng. António Rocha, agradeço sobretudo o apoio e pronta disponibilidade que sempre demonstrou durante a elaboração deste projecto.

Agradeço ainda à empresa B-Simple por me ter permitido desenvolver este projecto no âmbito do meu trabalho e por todo o apoio e disponibilização de recursos para o seu desenvolvimento.

A todos os meus colegas de trabalho, sem excepção, pelos conselhos, amizade, compreensão e ajuda.

Agradeço ainda aos meus companheiros de Mestrado e de muitos trabalhos académicos, Liliana Alexandre, Ricardo Jafe e Pedro Duque por todo o apoio na realização dos mesmos. O seu contributo, companheirismo e amizade foram fundamentais para que eu chegasse até aqui.

Agradeço também a todos os meus amigos que sempre se mostraram compreensivos com as minhas ausências e que de uma forma ou de outra contribuíram para que este projecto se realizasse nas melhores condições.

Agradeço sobretudo, à minha namorada Sara Carvalhosa, pela compreensão das minhas ausências, pela paciência que demonstrou quando me incentivava a nunca desistir, pelos conselhos prestados e, acima de tudo, pelo apoio e amizade que sempre manifestou ao longo da realização deste projecto.

A todos, o meu muito obrigado!

# Índice

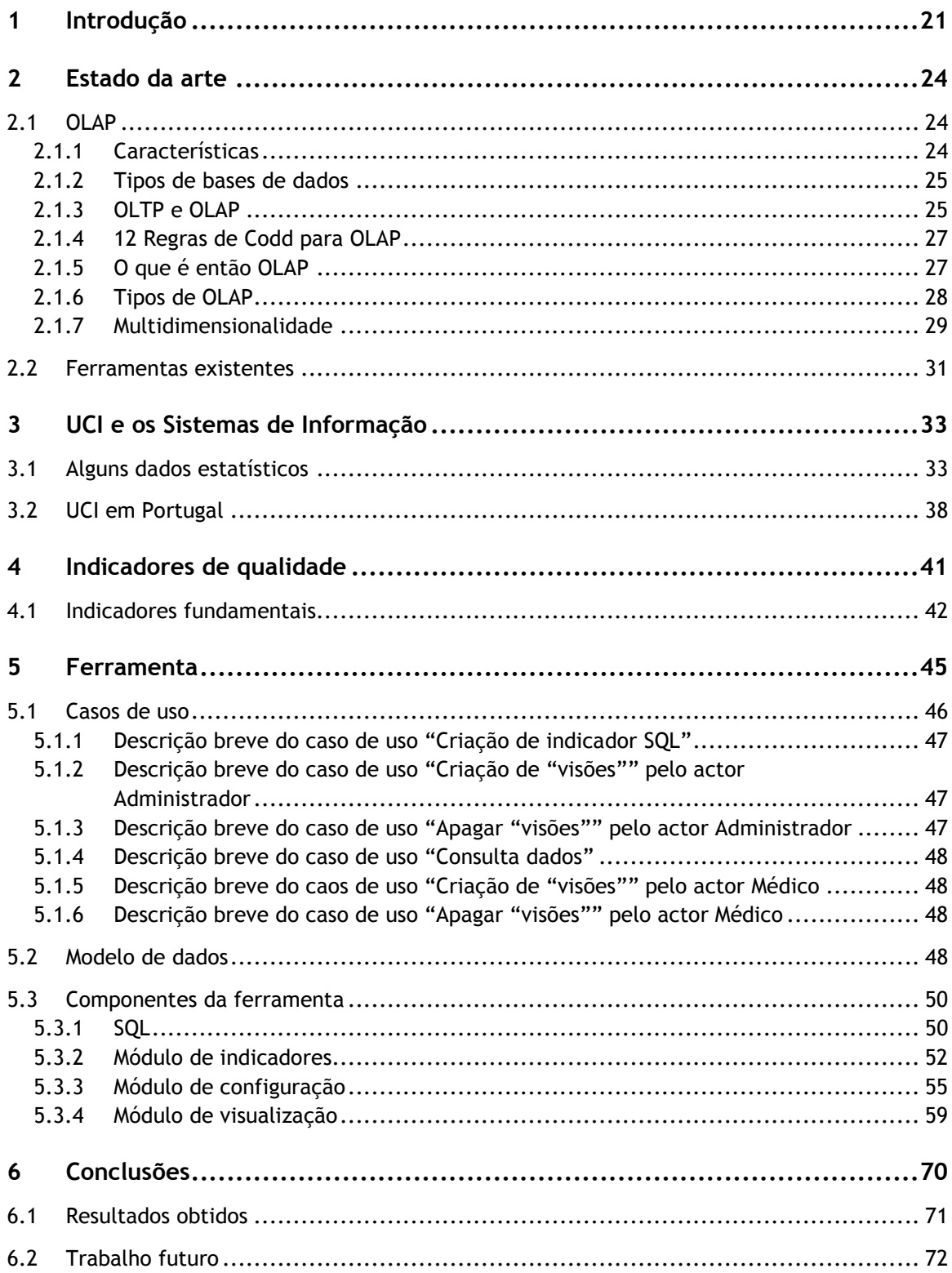

# **Lista de Figuras**

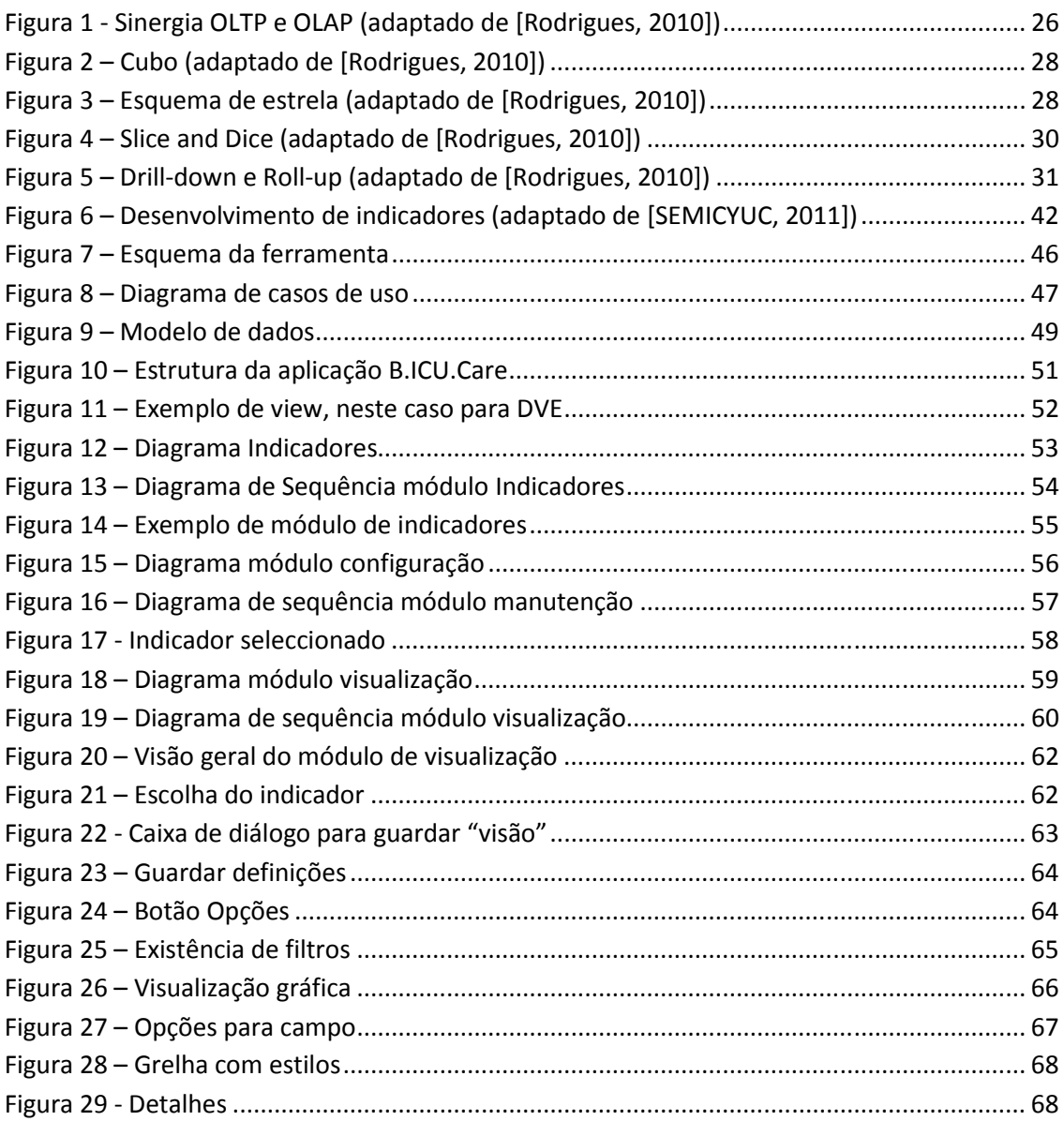

# **Lista de Tabelas**

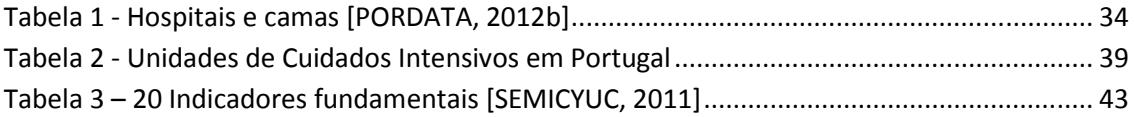

# **Lista de Gráficos**

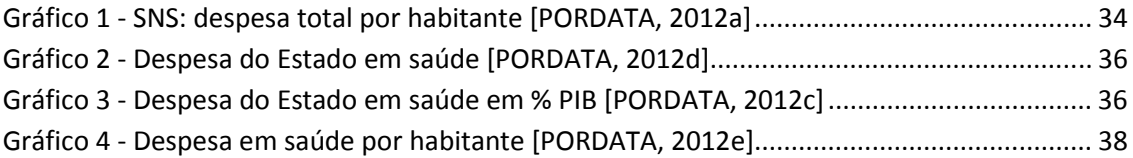

# **Glossário, Acrónimos e Símbolos**

### **Glossário**

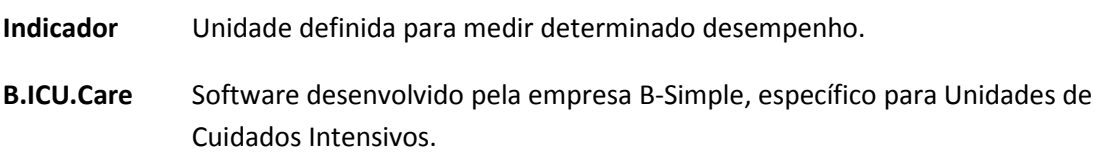

### **Lista de Acrónimos**

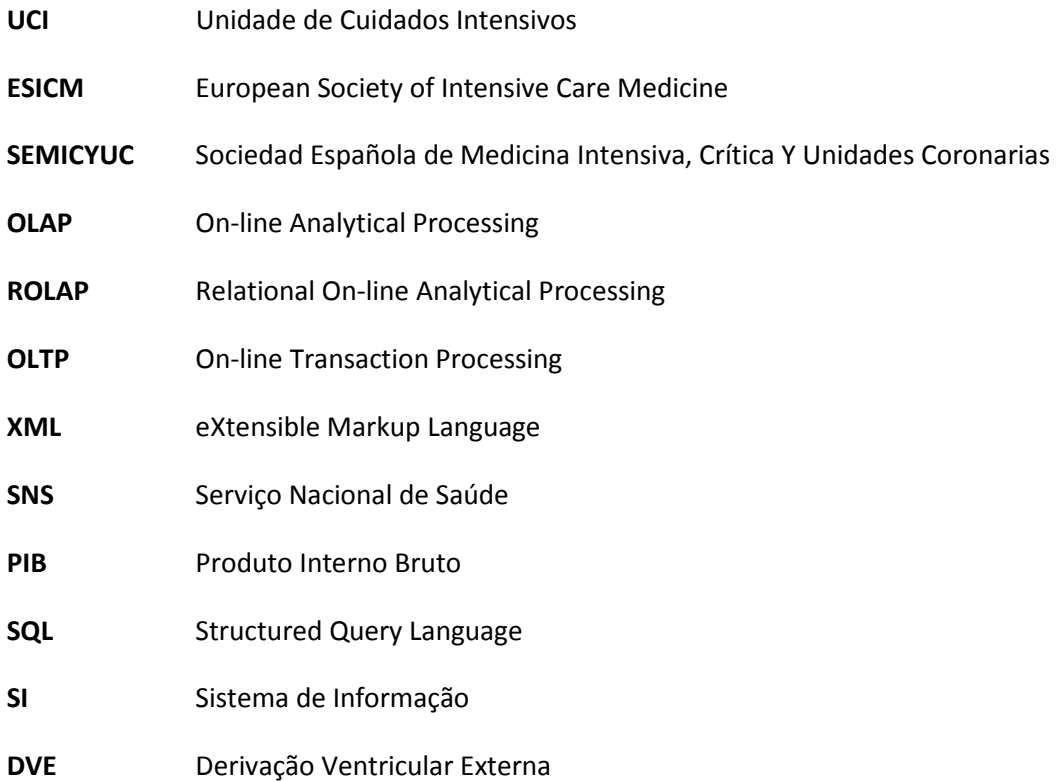

## **1 Introdução**

Uma Unidade de Cuidados Intensivos (UCI) é um departamento hospitalar especializado na prestação de cuidados de saúde específicos e contínuos a doentes normalmente em estado crítico. O seu objectivo é simples no entanto os seus procedimentos podem ser bastante complexos e os doentes aí admitidos são continuamente monitorizados, pois, apesar de não existir um consenso no que diz respeito ao que é necessário para a admissão de um doente, este necessita de suporte de funções vitais e monitorização intensiva dos sinais hemodinâmicos.

Uma UCI requer uma equipa multidisciplinar de profissionais de saúde onde se incluem os médicos, enfermeiros, farmacêuticos, consultores de diferentes especialidades médicas (cirurgiões, anestesistas, etc.) e até mesmo informáticos.

As UCI são das áreas hospitalares mais exigentes no que diz respeito a custos e utilização de recursos. Aqui, a cada minuto são tomadas decisões que afectam não só o futuro do paciente, como da própria unidade. Estas unidades hospitalares serão, provavelmente, o local onde é gerado o maior número de dados por doente por dia, e a utilização de um sistema de informação (SI) eficaz pode facilitar a sua gestão e interpretação. Uma UCI é uma unidade que requer um tratamento especial em termos informáticos devido às consequências que uma decisão errada pode acarretar, pois as suas necessidades e hábitos são diferentes da maioria das restantes unidades hospitalares e a integração e interpretação dos dados recolhidos é, cada vez mais, um desafio devido à variedade de sistemas e tipos de informação existentes.

Com o trabalho desenvolvido, poder-se-á num futuro próximo demonstrar que a utilização de um SI competente e eficaz, possuidor das ferramentas certas, pode trazer grandes melhorias não só ao tratamento dos pacientes nas UCI, como também à gestão de todos os seus recursos, quer sejam estes humanos ou financeiros. Tal como já foi referido anteriormente, a quantidade de dados recolhidos e analisados é muito grande, e o seu número e heterogeneidade são de tal forma, que excedem a capacidade intelectual humana para os analisar sem a ajuda de meios tecnológicos. [De Turck, Decruyenaere, Thysebaert, Van Hoecke, Volckaert, Danneels, Colpaert and De Moor, 2007]

Tendo em consideração que as ferramentas OLAP existentes no mercado são bastante complexas e pouco acessíveis ao comum utilizador, pretende-se desenvolver uma ferramenta de exploração de dados com base na metodologia ROLAP e integrada numa ferramenta de utilização diária, como é o B.ICU.Care, e talvez verificar que será uma mais-valia para a extracção de dados, tanto clínicos como de gestão.

Desta forma, facilita-se a extracção de conhecimento por qualquer utilizador, não estando este dependente de aplicações caras e de acesso limitado, seja pelo factor conhecimento técnico da ferramenta ou seja pelo custo das mesmas.

Uma eficaz e eficiente exploração de dados pode trazer benefícios tanto a nível de conhecimento clinico como científico ou administrativo:

- Em termos clínicos, no que diz respeito a compreender as boas ou más práticas clínicas e desta forma poder ajustar protocolos de tratamento aos doentes;
- Em termos científicos, por permitir efectuar análises retrospectivas de dados e como tal permitir analisar e comparar informações que possam contribuir para a alteração de práticas ou criação de novas ferramentas de análise de dados clínicos como são o caso dos índices de gravidade;
- Em termos administrativos, permitir analisar no âmbito da gestão financeira os custos da unidade e gerir ou ajustar as práticas dos profissionais de saúde nas áreas de maior interesse.

Concretamente, o que se pretende com este trabalho é, em primeiro lugar, desenvolver e adaptar uma ferramenta com recurso a ROLAP para ser possível a extracção de indicadores da aplicação B.ICU.Care e, posteriormente providenciar esses mesmos indicadores aos seus utilizadores para que estes possam analisar e extrair deles a informação necessária à gestão da unidade.

Nos próximos capítulos deste documento será desenvolvido e descrito todo o trabalho efectuado no âmbito do problema proposto para resolução com esta tese.

No segundo capítulo será feito o levantamento do estado da arte no que diz respeito às ferramentas OLAP existentes no mercado.

De seguida, no terceiro capítulo, será apresentado o levantamento do estado dos SI nas UCI dos hospitais nacionais, ou seja, quantas desta unidades existem, quantas estão informatizadas, e destas, se conseguem extrair das suas aplicações a informação necessária. Neste contexto, é apresentado também um pequeno estudo estatístico acerca da situação económica e financeira do sistema de saúde nacional.

No quarto capítulo apresentam-se os indicadores de qualidade que são as unidades de medida utilizadas para uma gestão eficaz de uma UCI.

No quinto capítulo apresenta-se o estudo efectuado e trabalho realizado para o desenvolvimento de uma ferramenta com base na metodologia ROLAP.

Finalmente, no sexto capítulo, são apresentadas as conclusões de todo o trabalho realizado e ainda alguns pressupostos para trabalho a desenvolver no futuro.

## **2 Estado da arte**

Como referido anteriormente, o trabalho apresentado pretende desenvolver uma ferramenta que, de forma simples e integrada num software de gestão diária como é o B.ICU.Care, consiga fazer a exploração de dados recolhidos numa UCI, para que, posteriormente se consigam identificar e analisar os indicadores pretendidos. Para isso, constatou-se que seria necessário a utilização de uma ferramenta OLAP.

Neste capítulo efectua-se um levantamento do estado da arte no que diz respeito ao OLAP e às ferramentas que utilizam esta tecnologia. Assim apresenta-se um pequeno resumo do que é o OLAP e quais as suas características. Faz-se ainda um levantamento de algumas das ferramentas existentes no mercado que têm como base esta mesma tecnologia.

### **2.1 OLAP**

Devido à natureza do trabalho que era necessário desenvolver por forma a responder às necessidades que foram identificadas, chegou-se à conclusão que seria necessária uma ferramenta que permitisse agrupar, manipular e analisar grandes volumes de dados, que o utilizador pudesse manusear, alterar e analisar sobre várias perspectivas esses mesmos dados, mantendo sempre a sua integridade e estrutura adequadas correspondendo, assim, praticamente à definição de OLAP ou On-line Analytical Processing.

Com o passar do tempo e com o volume de dados a aumentar de dia para dia, começou-se a perceber que o simples acesso e listagem dos dados não era suficiente, sendo necessária a sua exploração e análise para uma melhor compreensão do funcionamento da UCI, tendo como objectivo final o constante melhoramento da mesma. Assim, identificou-se o desenvolvimento de uma ferramenta que utilizasse a tecnologia OLAP como uma solução possível.

Contudo, é importante referir que o tema deste trabalho não é estudar nem explorar as características e funcionalidades do OLAP, fazendo-se aqui apenas uma pequena apresentação desta tecnologia por forma a contextualizar e justificar a escolha da ferramenta em questão.

#### **2.1.1 Características**

É possível afirmar que as características que um sistema de análise de dados deve ter para ser considerado útil são:

• Combinação de dados de várias fontes e formatos;

- Manipulação de grandes volumes de dados;
- Resposta rápida;
- Capacidade de executar cálculos complexos;
- Partilha de dados por vários utilizadores;
- Requerer pouca intervenção por parte do técnico e pouca formação por parte do utilizador;
- Capacidade de se adaptar aos requisitos do utilizador;
- Capacidade de apresentar uma visão multidimensional dos dados.

De igual modo, esse sistema deverá apresentar uma ferramenta que seja intuitiva, rápida, flexível e que seja ainda capaz de mostrar, não só o plano geral mas também os seus detalhes [Rodrigues, 2010].

#### **2.1.2 Tipos de bases de dados**

Uma das dificuldades e das principais barreiras previstas para o desenvolvimento de uma ferramenta com as características referidas prende-se exactamente com a forma como os dados são armazenados.

Como seria expectável numa aplicação do género da B.ICU.Care, é utilizada uma base de dados relacional, isto é, está optimizada para OLTP (On-line Transaction Processing), uma vez que é um sistema que privilegia as opções de escrita, leitura e actualização de dados sob a forma de transacções.

Neste tipo de bases de dados, os dados são armazenados em tabelas que, por sua vez, são bidimensionais, o que compromete logo à partida a multidimensionalidade e consolidação dos dados pretendidos. Assim, providencia uma capacidade de modelação e computação limitadas, sendo, portanto, uma opção pouco indicada a quem pretende fazer análises de dados.

De referir ainda que, para aceder aos dados, utiliza SQL (Structured Query Language), uma linguagem por vezes complexa e que requer a intervenção de pessoal especializado.

#### **2.1.3 OLTP e OLAP**

Apesar das bases de dados relacionais não serem as mais indicadas para a análise de dados, é possível encontrar um compromisso, uma sinergia, entre OLTP e OLAP (Figura 1).

Pode-se caracterizar as necessidades de acesso aos dados por parte do OLAP como sendo:

- Em pequeno número, quando comparadas com OLTP;
- A grande quantidade de dados processada em cada acesso;
- Os pedidos de acesso são mais diversificados e mais difíceis de prever quando comparados com OLTP;
- A leitura e processamento de dados;
- A não existência de escrita de dados.

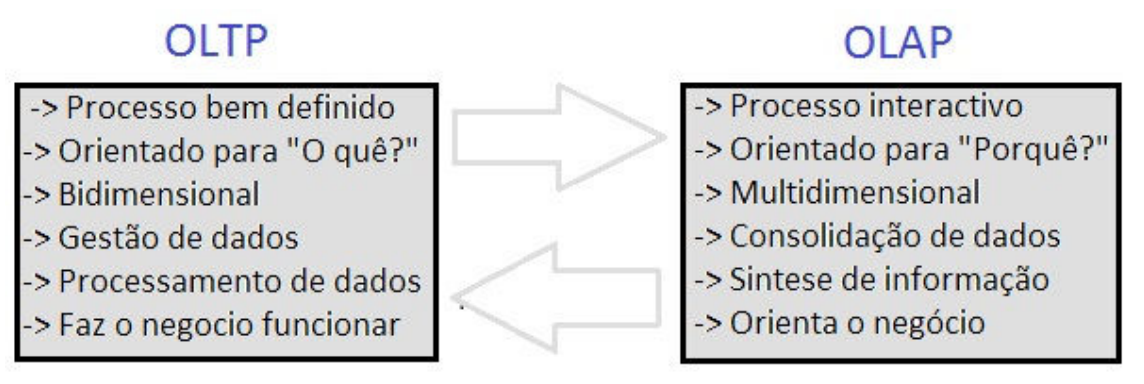

Figura 1 - Sinergia OLTP e OLAP (adaptado de [Rodrigues, 2010])

Pode-se afirmar que OLAP é uma tentativa de resposta às questões que a gestão de um negócio, e neste caso específico de uma UCI, coloca:

- O que aconteceu?
- Quando e como?
- Com que frequência?
- O que modificou?
- O que continua igual?
- Que factores intervieram? Internos ou externos?

Para tal, conta com a possibilidade de analisar relações de dados complexas, que podem ir de sumários a consolidações, cálculos ou ainda partilhar concorrentemente os dados entre vários utilizadores [Rodrigues, 2010].

#### **2.1.4 12 Regras de Codd para OLAP**

Edgar F. Codd, foi um matemático britânico, responsável pelo desenvolvimento do modelo de dados relacional, e que decidiu criar um conjunto de regras que definem a visão do que ele acreditava ser um sistema OLAP.

As regras são:

- Visão conceptual multidimensional;
- Transparência;
- Acessibilidade;
- Performance consistente;
- Arquitectura cliente-servidor;
- Dimensões genéricas;
- Manuseamento dinâmico;
- Suporte multi-utilizador;
- Cálculos entre dimensões não restritos;
- Manipulação intuitiva dos dados;
- Comunicação flexível;
- Níveis de agregação e dimensionamento ilimitados.

Como se compreende, e embora seja importante conhecê-las, estas regras são o conjunto do que seria o sistema OLAP ideal [Rodrigues, 2010].

#### **2.1.5 O que é então OLAP**

Pode afirmar-se então que OLAP é uma abordagem que tenta responder de forma rápida à necessidade de análise de um determinado volume de dados cuja natureza tende a ser dimensional, quando esta análise envolve cálculos entre diversas linhas de uma tabela, quando é necessária a análise de uma série temporal, ou ainda quando se pretende agregar e comparar dados antigos com actuais [Rodrigues, 2010].

Idealmente, uma base de dados que tenha como objectivo ser alvo de OLAP, deve ter um modelo de dados multidimensional para que seja possível efectuar as análises mais complexas de uma forma rápida e eficaz. Tal como já foi referido, no âmbito deste projecto, pode-se afirmar que o modelo de base de dados não é o mais indicado para OLAP.

No entanto, o resultado de uma análise OLAP deve ser sempre exibido em forma de matriz, onde as linhas e colunas representam as dimensões, e os valores representam as medidas ou factos.

Para tal, existe o conceito de cubo que consiste na representação visual e espacial das medidas que se encontram classificadas pelas dimensões, tal como se verifica na Figura 2.

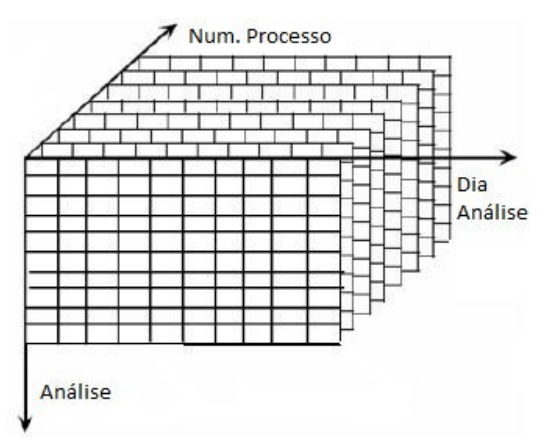

Figura 2 – Cubo (adaptado de [Rodrigues, 2010])

Este cubo é normalmente criado a partir de um conjunto de tabelas de uma base de dados relacional, que se pode encontrar conforme um esquema de estrela ou de floco de neve, tal como o apresentado na Figura 3.

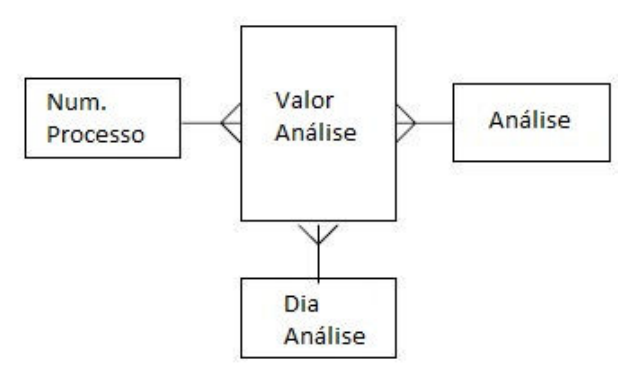

Figura 3 – Esquema de estrela (adaptado de [Rodrigues, 2010])

#### **2.1.6 Tipos de OLAP**

Existem 3 principais tipos de OLAP que são:

• MOLAP (Multidimensional OLAP) – considerado a forma clássica de OLAP;

- ROLAP (Relational OLAP) Funciona directamente com bases de dados relacionais. Os dados e dimensões originais são guardados em tabelas relacionais, sendo posteriormente criadas novas tabelas para agregar a informação;
- HOLAP (Hybrid OLAP) Divide os dados entre bases de dados relacionais e especializadas. Habitualmente utiliza a parte relacional para armazenar grandes volumes de dados detalhados e a parte especializada para armazenar menores quantidades de dados e menos detalhadas [Rodrigues, 2010].

Uma vez que a base de dados utilizada pela aplicação B.ICU.Care é uma base de dados relacional e que a ferramenta desenvolvida é parte integrante da aplicação, pode-se afirmar que, no caso do trabalho desenvolvido, é utilizado ROLAP.

ROLAP é caracterizado por ser significativamente diferente do OLAP tradicional no sentido de não requerer o processamento e preparação prévios dos dados ou ainda da informação acerca do armazenamento.

O acesso aos dados é feito numa base de dados relacional e utiliza SQL para aceder e calcular dados no nível de detalhe apropriado para o utilizador.

Com ROLAP, é possível criar tabelas adicionais ou mesmo views SQL que disponibilizam a informação pretendida. Neste processo, ocorre, não raras vezes, a duplicação dos dados existentes e, como delega na base de dados a execução de uma parte dos cálculos necessários, tem algumas limitações no que diz respeito à utilização de funções mais especializadas ou específicas.

#### **2.1.7 Multidimensionalidade**

Como já foi referido, uma das características principais do OLAP era a multidimensionalidade, no entanto não foi descrito como é que esta característica era visível no processamento dos dados através de OLAP. Assim, existem vários aspectos visíveis que indicam a presença desta multidimensionalidade na análise dos dados [Rodrigues, 2010].

#### 2.1.7.1 Slice and Dice

Como se pode observar na Figura 4, *Slice and Dice* é a possibilidade de visualizar os dados de diversos ângulos ou perspectivas. Um "corte" no cubo representa um subconjunto dos dados e é definido por uma selecção numa dimensão específica [Rodrigues, 2010].

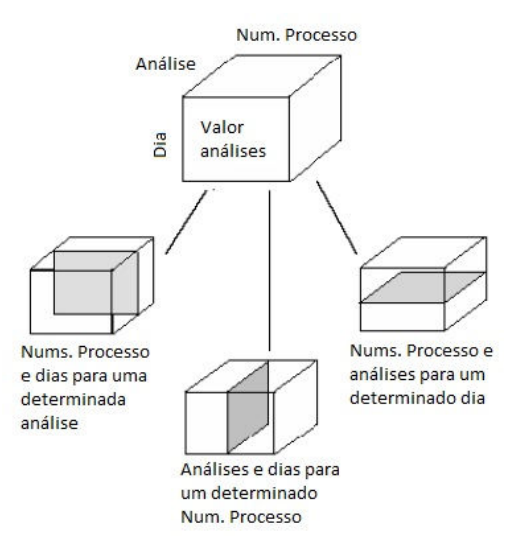

Figura 4 – Slice and Dice (adaptado de [Rodrigues, 2010])

#### 2.1.7.2 Agregação

A agregação é feita a partir da tabela de factos, isto é, na tabela onde estão os valores que se pretendem analisar, e é conseguida alterando a granularidade, por exemplo, numa dimensão específica e agregando os dados para essa nova granularidade.

Dando um exemplo prático e de simples compreensão, imagine-se que uma das dimensões é, por exemplo, o tempo que numa análise inicial foi definido para apresentar resultados para cada minuto. Diminuindo a granularidade desta dimensão, por exemplo para o nível da hora, os registos de todos os minutos de cada hora vão ser agregados num só registo representante da hora. O inverso também é possível.

Pode-se afirmar ainda que o número de agregações passível de ser efectuado numa determinada análise é tanto maior quanto o nível de granularidade das suas dimensões [Rodrigues, 2010].

#### 2.1.7.3 Drill-Down e Roll-Up

Um outro aspecto importante da multidimensionalidade é a possibilidade de efectuar, nas análises aos dados, o *Drill-Down* e o *Roll-Up*.

Estas duas operações correspondem à possibilidade de mover de uma análise mais sumarizada, para outra com um maior nível de detalhe, e vice-versa [Rodrigues, 2010].

Exemplo prático disso pode ser observado na Figura 5.

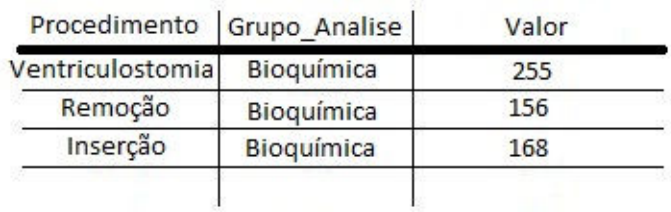

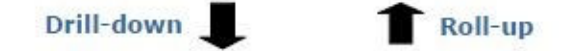

| Procedimento     | Analise | Grupo Analise | Valor                    |
|------------------|---------|---------------|--------------------------|
| Ventriculostomia | Glicose | Bioquímica    | 94                       |
| Ventriculostomia | Lactato | Bioquímica    | 161                      |
| Remoção          | Glicose | Bioquímica    | $\overline{\phantom{a}}$ |
|                  | $-$     |               | $\cdots$                 |

Figura 5 – Drill-down e Roll-up (adaptado de [Rodrigues, 2010])

### **2.2 Ferramentas existentes**

Como foi referido anteriormente, existem no mercado inúmeras ferramentas OLAP, quer sejam elas de grande capacidade e de certa forma generalistas, quer sejam desenvolvidas para casos específicos.

De seguida apresentam-se algumas das principais ferramentas existentes no mercado:

- Cognos, desenvolvida pela IBM, é um conjunto de várias aplicações que medem o desempenho da empresa desde as estratégias de gestão até à execução financeira; é caracterizada também pela dificuldade na implementação e pelo seu elevado custo [Cognos, 2012];
- Hyperion, desenvolvida pela ORACLE, é também um conjunto de aplicações que se integram nos sistemas transaccionais, que podem ou não ser pertencentes à ORACLE [ORACLE, 2012];
- SQL Server Analysis Services, desenvolvida pela Microsoft, é um componente do software de bases de dados SQL Server, sendo por isso bastante limitado, pois apenas se pode utilizar com este motor de base de dados [SQL Server, 2012];
- Pentaho, é um software livre que disponibiliza um *interface* baseado na web e que tenta de uma forma simples, disponibilizar a análise de dados provenientes de diversas fontes [Pentaho, 2012].

Estes são apenas alguns exemplos da extensa lista de ferramentas deste género e que podem variar, desde logo, no seu valor, até à sua capacidade de processamento, passando, como já foi referido anteriormente, pelos tipos em que se inserem.

No entanto, apesar da grande variedade e do esforço de diversas empresas que comercializam este tipo de ferramentas em diferenciarem os seus produtos, estes acabam sempre por ser soluções um pouco generalizadas. Normalmente, este tipo de ferramentas é utilizado para cumprir um objectivo comum a vários dos seus utilizadores, por forma a corrigir e melhorar o desempenho.

De referir que estas ferramentas são bastante poderosas e robustas no cumprimento dos seus objectivos, no entanto, e talvez por causa disso, a sua complexidade, custos e requisitos são elevados.

Devido a diversos factores que vão desde o custo da ferramenta até à sua complexidade de utilização, passando pela dificuldade de implementação ou ainda a necessidade de intervenção de pessoal especializado, torna-se então bastante evidente que o desenvolvimento de uma solução personalizada e adaptada à realidade que é uma UCI, solução essa integrada num software de utilização diária como é o B.ICU.Care, pode ser uma mais-valia.

## **3 UCI e os Sistemas de Informação**

Desde há alguns anos até ao presente que a monitorização dos cuidados de saúde e a sua comparação entre diferentes hospitais se tem tornado cada vez mais uma prática levada a cabo por parte das instituições nacionais por forma a promover não só a qualidade das mesmas, mas também como ferramenta de gestão numa estratégia de constante melhoria, [Máximo, 2005] sendo os hospitais incentivados a elevar cada vez mais os padrões de qualidade do seu serviço.

A relação causa efeito de cada decisão tomada dentro de uma UCI, por mais simples que seja, pode influenciar em larga escala os resultados que a unidade apresenta, levando a consequências, por vezes, inesperadas. Em última análise, um tema tão importante como a saúde, é um negócio que envolve gastos na ordem dos milhões, e a constante evolução e melhoramento é uma preocupação inerente à gestão de um serviço tão delicado como uma UCI.

De relembrar que às UCI chegam doentes de diversas outras unidades dentro do mesmo ou outro hospital e que são admitidos na UCI porque apresentam um estado de saúde agravado que requer cuidados especializados.

Especificamente nas instituições públicas, o seu financiamento é feito consoante os resultados que apresentam, quer pelo número de pacientes que admitem, quer pelos recursos que utilizam para os tratar, ou ainda pela taxa de mortalidade que a unidade apresenta.

É aqui que a qualidade dos serviços prestados tem particular relevo, pois a crescente oferta de serviços de cuidados de saúde, mais propriamente ao nível dos privados, faz com que a exigência do paciente seja cada vez maior, e por seu lado, os investidores, governo e todos aqueles que gastam dinheiro na saúde, pretendam um sistema de saúde cada vez mais eficaz e eficiente.

### **3.1 Alguns dados estatísticos**

Quando se fala de um sistema de saúde cada vez mais eficaz e eficiente, pelo ponto de vista do utente, pensa-se num serviço médico que seja capaz de responder às necessidades da população. Quer isto dizer que terá de ser célere no seu atendimento, que não obrigue a grandes deslocações à procura de determinados tipos de tratamento, que tenha pessoal competente, que apresente resultados e, acima de tudo, que disponibilize tudo isto pelo custo mais baixo possível.

Do ponto de vista das entidades gestoras e que prestam este tipo de serviços, particularmente aquelas que directa ou indirectamente estão relacionadas com o Estado português, o que é realmente importante, vai de encontro ao último ponto referido do parágrafo anterior, isto é, importa sim prestar um serviço de saúde à população, mas pelo menor custo possível.

| Anos | Estabelecimentos de saúde | Camas  |
|------|---------------------------|--------|
| 2000 | 219                       | 38.165 |
| 2001 | 217                       | 37.809 |
| 2002 | 213                       | 37.162 |
| 2003 | 204                       | 37.459 |
| 2004 | 209                       | 37.855 |
| 2005 | 204                       | 37.372 |
| 2006 | 200                       | 36.605 |
| 2007 | 198                       | 36.220 |
| 2008 | 189                       | 35.803 |
| 2009 | 186                       | 35.635 |
| 2010 | 229                       | 35.635 |

Tabela 1 - Hospitais e camas [PORDATA, 2012b]

Gráfico 1 - SNS: despesa total por habitante [PORDATA, 2012a]

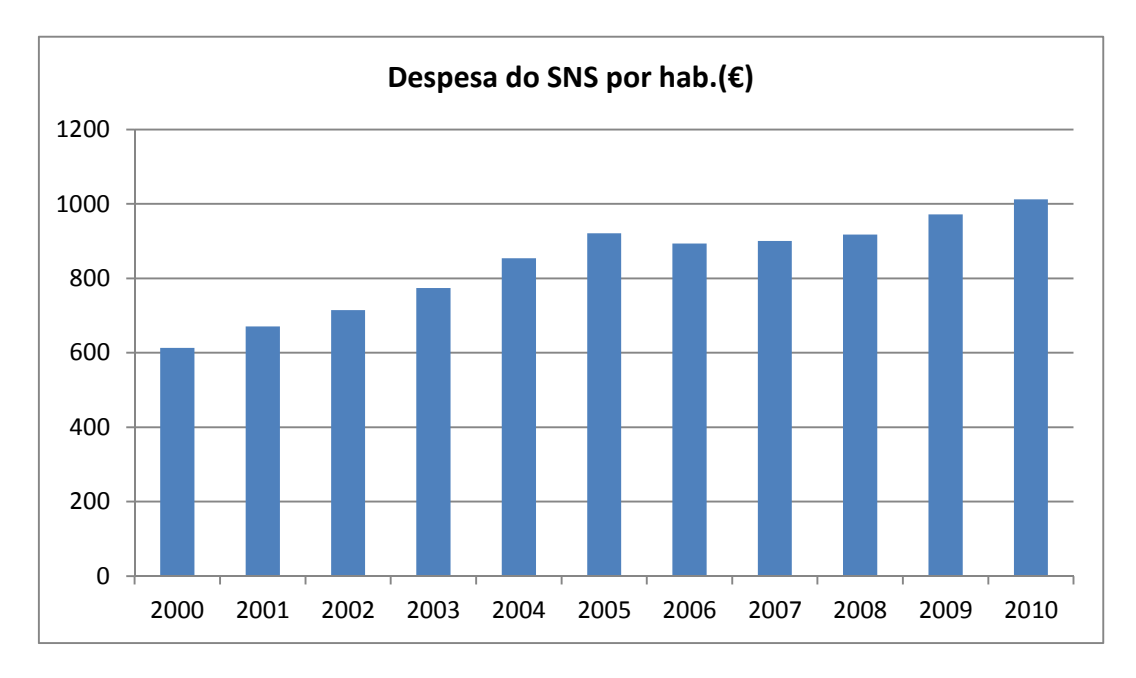

Analisando os dados presentes na Tabela 1 e no Gráfico 1, é possível verificar que nos últimos anos, apesar do encerramento de diversos estabelecimentos de saúde e consequente diminuição do número de camas, a despesa média que o Serviço Nacional de Saúde (SNS) apresenta para cada habitante mostra uma tendência contrária, significando isso que, a cada ano que passa, o estado gasta cada vez mais dinheiro com a saúde dos utentes.

Uma vez que não se tem acesso ao detalhe do que estes dados representam, estes dados podem ter diferentes interpretações:

- Estão o estado e as suas entidades gestoras da saúde a investir cada vez mais na saúde da população, na modernização dos equipamentos, na contratação de pessoal mais qualificado e na aposta nas novas tecnologias?
- Está a população cada vez mais necessitada de cuidados de saúde, tendo por isso, que recorrer mais aos estabelecimentos prestadores de cuidados?
- A qualidade do serviço prestado fica abaixo das espectativas, obrigando os utentes a regressar às instituições para receberem cuidados médicos mais vezes que as necessárias?
- Os recursos ao dispor das entidades são mal geridos, obrigando a gastos que de outra forma poderiam ser evitados?

Uma vez que o objectivo deste trabalho não é o estudo destas tendências e muito menos aprofundar este tipo de questões, é possível afirmar que qualquer uma das hipóteses apresentadas, ou mesmo todas elas, podem estar na origem destes resultados.

Para que seja possível ter uma ideia da grandeza de valores que envolve a gestão do SNS, podemos ver nos Gráficos 2 e 3, os dados referentes à despesa total do estado português e qual a percentagem do PIB que essa despesa representa, respectivamente.

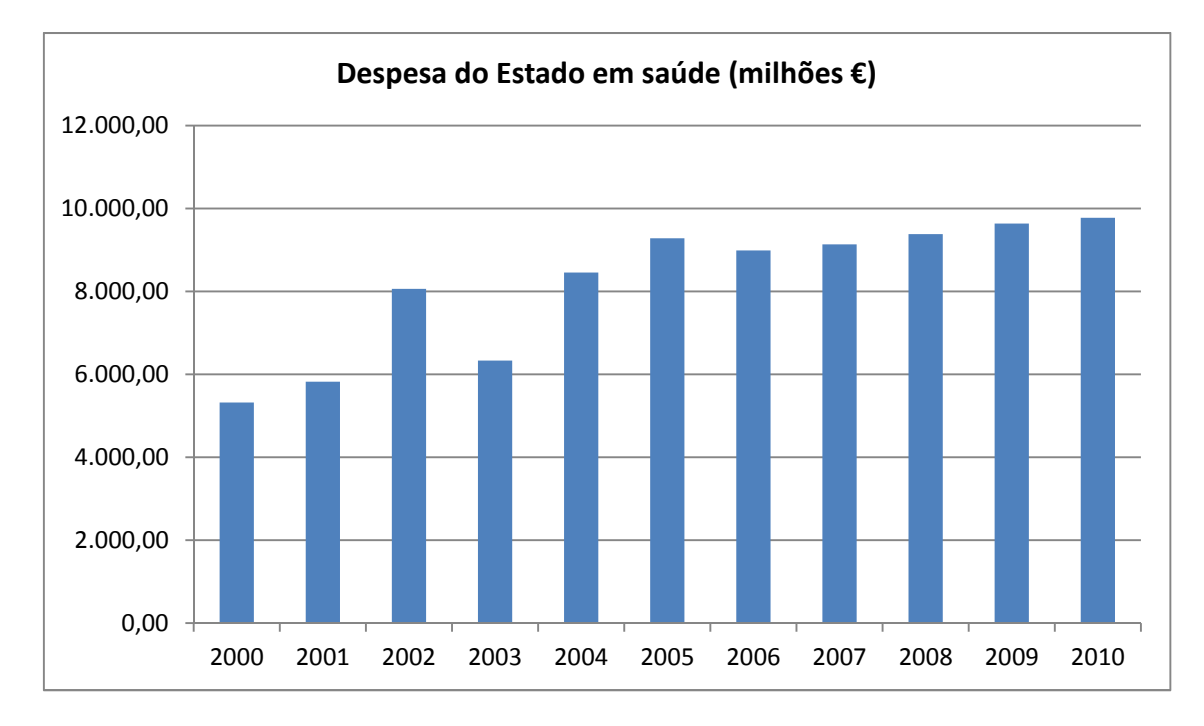

Gráfico 2 - Despesa do Estado em saúde [PORDATA, 2012d]

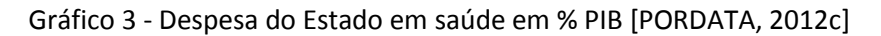

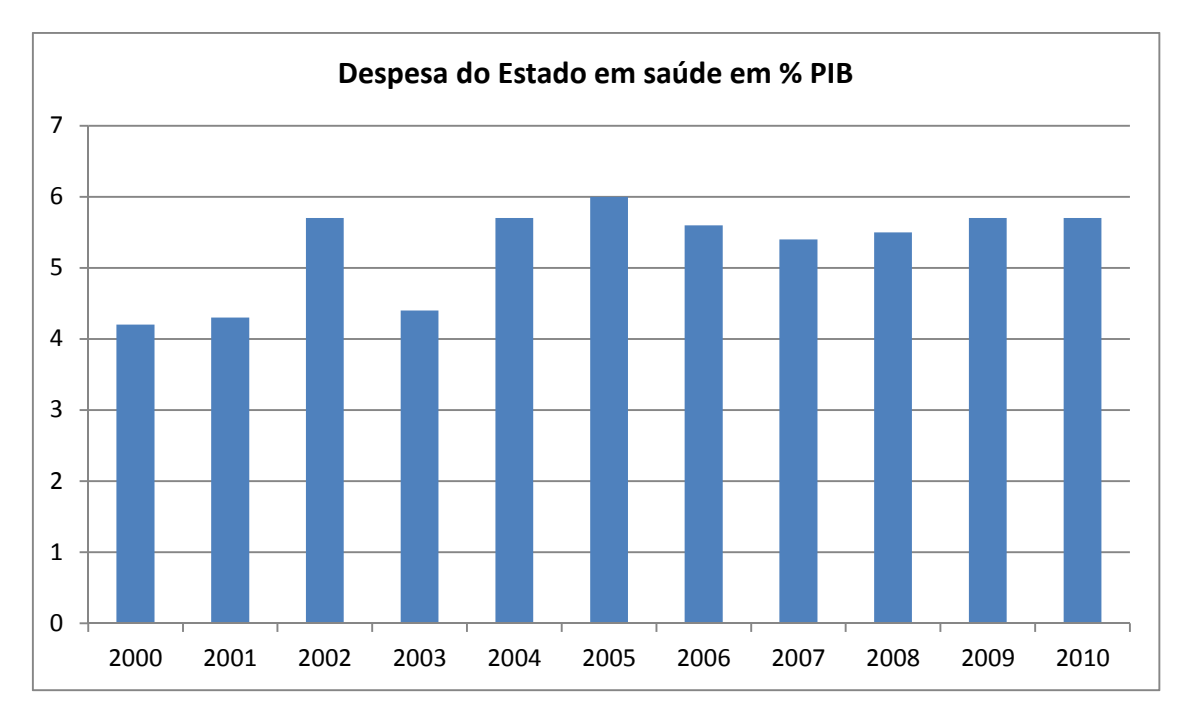

De acordo com o Gráfico 3, no último ano para o qual foi possível recolher dados, o ano de 2010, verifica-se que o Estado gastou com a saúde dos portugueses cerca de 10 mil milhões de euros, o que representa cerca de 5,7% do PIB nacional.
Comparando estes dados com, por exemplo, outra das grandes áreas de despesa do estado que é a educação, verifica-se que a despesa da saúde é superior, pois para o ano acima referido o Estado gastou oito mil e quinhentos milhões de euros o que representa cerca de 5% do PIB nacional [PORDATA, 2012f, PORDATA, 2012g].

Com estes dados, pode-se facilmente depreender que a saúde é sem dúvida das maiores "dores de cabeça" do Estado, pois representa uma grande fatia da despesa, e segundo o que se verifica, a sua tendência é aumentar, não só pelo que indicam os números, mas também pelo que se sabe dos dias que correm:

- A população portuguesa está a envelhecer gradualmente a cada ano que passa, significando com isso que, mais pessoas idosas representam mais pessoas a necessitar de cuidados de saúde;
- O estilo de vida da população, onde por exemplo, os maus hábitos alimentares e o stress do dia-a-dia, prejudicam gravemente a sua saúde, levando ao aumento da probabilidade do surgimento de certas doenças;
- As condições ambientais e a poluição nas grandes cidades levam cada vez mais ao aparecimento de doenças, nomeada e principalmente do foro respiratório;
- As doenças dos nossos dias, e principalmente as infecciosas, vão sendo cada vez mais resistentes aos fármacos actuais, obrigando à utilização de medicamentos e tratamentos com custos avultados;
- A necessidade de modernização dos equipamentos e instalações, de aposta nas novas tecnologias e métodos de tratamento, e ainda na investigação.

As despesas com a saúde não cabem apenas ao Estado, mas também aos seus cidadãos, sendo que também com estes é uma despesa que representa uma parte significativa do orçamento familiar.

A tendência anteriormente verificada para o Estado é também verificada para os seus cidadãos, pois tem vindo também a aumentar nos últimos anos pelos mesmos motivos acima referidos.

No Gráfico 4, verifica-se por exemplo, que no último ano para o qual foi possível obter dados, o ano de 2009, em média, cada habitante do território nacional, gastou em saúde cerca de mil e seiscentos euros.

Se se considerar que, nesse mesmo ano, a remuneração base média em Portugal foi de cerca de oitocentos e setenta euros [PORDATA, 2012h], em média cada português dedicou dois meses do seu trabalho para pagar as suas despesas de saúde. São, sem dúvida, valores a ter em consideração, ainda mais quando a sua tendência é aumentar.

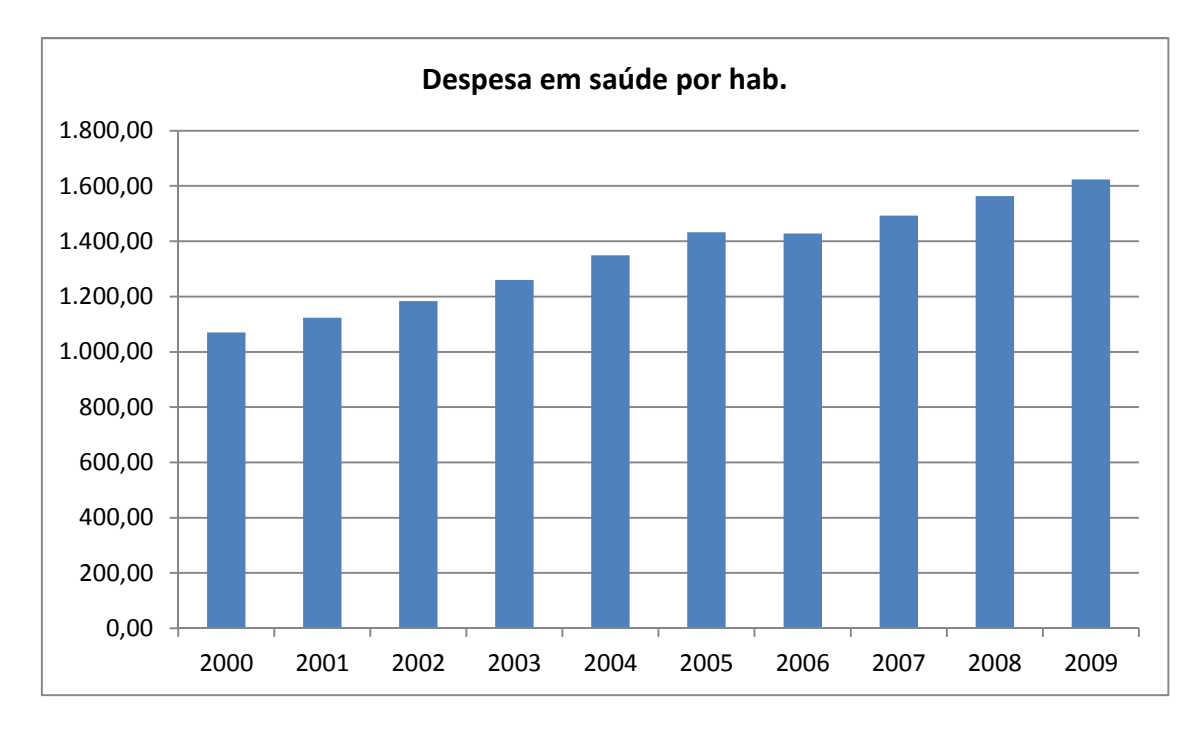

Gráfico 4 - Despesa em saúde por habitante [PORDATA, 2012e]

Considerando todos estes dados, quer as despesas do Estado, quer as despesas de cada indivíduo, fica-se com a ideia que a saúde envolve anualmente o movimento de quantias muito avultadas, o que por si só requer que as pessoas envolvidas sejam o mais competentes possível e tenham ao seu dispor as melhores ferramentas para cada função. Para isso, as novas tecnologias e principalmente os SI desempenham um papel fulcral.

Isto não significa que os SI e as suas ferramentas sejam a solução para uma significativa redução dos gastos com a saúde, no entanto, podem ser uma grande ajuda na contenção dos mesmos.

# **3.2 UCI em Portugal**

Foi feito um levantamento e um estudo do estado das UCI em Portugal no que diz respeito ao nível de informatização das mesmas, isto é, de todas as UCI, quais as que têm um SI, quais as que o utilizam regularmente, se conseguem extrair informação útil dos sistemas, sobretudo, de que forma utilizam essa informação. Um aspecto relevante é também o número de camas que cada UCI possui, uma vez que permite não só inferir o tamanho da unidade como também o volume de dados processados, ou com necessidade de processamento.

Das dezenas de hospitais e serviços hospitalares no nosso país, apenas alguns possuem UCI e, desses, só foi possível obter as informações pretendidas de uma parte.

Assim, conseguiu-se elaborar a Tabela 2, com os dados recolhidos.

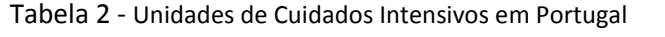

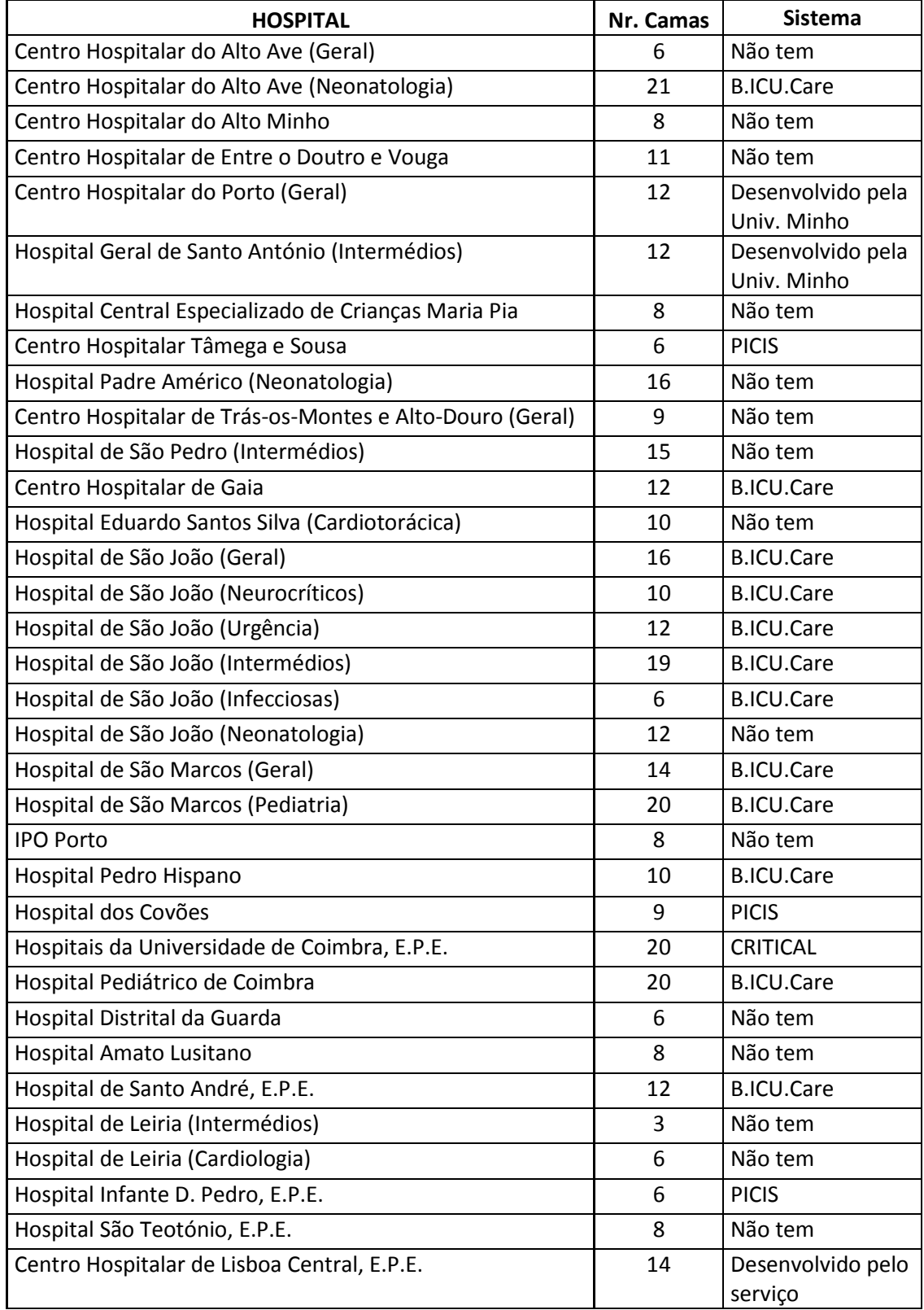

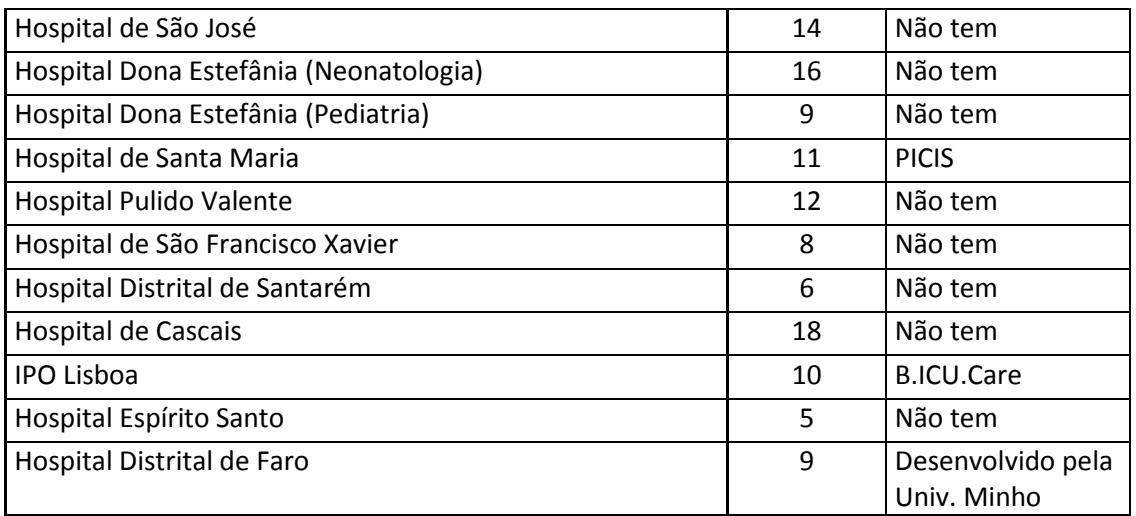

Com base nos dados recolhidos, consegue-se perceber que a maior parte das UCI em Portugal estão localizadas nos centros hospitalares das grandes cidades, sendo que em alguns deles existem várias UCI dentro do mesmo hospital, dividindo-se quer por especialidade, quer por faixa etária dos pacientes a tratar.

A maioria destas UCI, não possui qualquer SI digital e, devido à conjuntura económica actual e aos cada vez maiores cortes nos orçamentos dos hospitais, não se prevê que num futuro próximo esta lista possa vir a sofrer alterações significativas. Apesar da informatização das unidades trazer grandes vantagens para a gestão da informação, continua a ter prioridade a aquisição de material médico, fármacos e tudo o resto que é imprescindível ao tratamento do paciente.

O pensamento instalado é que se a unidade funcionou desde sempre com suporte de papel, a sua informatização não tem prioridade face a outras necessidades. [Lapinsky, Weshler, Mehta, Varkul, Hallett and Stewart, 2001] No entanto, é de notar que apesar desta mentalidade, já se começam a verificar mudanças, [De Vos, Van der Veer, Graafmans, De Keizer, Jager, Westert and Van der Voort, 2010] ou seja, os médicos mais jovens até aos quarenta ou cinquenta anos de idade, já começam a perceber que um sistema informático é uma ferramenta necessária e de grande importância para a gestão da unidade.

Apesar de vivermos num país constituinte da União Europeia, e cujas políticas têm uma componente bastante forte de aposta nas novas tecnologias, o nosso sistema de saúde, e mais propriamente as nossas UCI continuam um pouco aquém do que seria de esperar em termos de inovação e modernização.

Contudo, ainda assim, foi possível implementar e testar a ferramenta que se pretendeu desenvolver em algumas das UCI presentes na Tabela 2, mais propriamente nas unidades cujo software é o B.ICU.Care.

# **4 Indicadores de qualidade**

Embora sejam abordados os indicadores de qualidade e se explicite algumas das suas características, o objectivo deste trabalho não é criar ou definir indicadores de qualidade, no entanto, é de grande utilidade conhecer e compreender no que consistem e, qual o objectivo da sua utilização dentro da UCI.

Existem várias dezenas ou mesmo centenas de indicadores de qualidade definidos e que são utilizados nas UCI, no entanto será dada especial atenção àqueles cuja análise resulta mais directamente numa melhor gestão e optimização dos recursos ao dispor de uma destas unidades, com algum destaque para os recursos financeiros.

De considerar que os indicadores não devem ser encarados como um fim, mas sim uma medida necessária e, em muitas ocasiões, imprescindível para determinar o nível de qualidade dos serviços prestados, e devem também constituir uma ferramenta para ser utilizada na aplicação das medidas necessárias para uma constante melhoria. [Flaatten, 2012] [Najjar-Pellet, Jonquet, Jambou and Fabry, 2008]

O desenvolvimento de indicadores chave na saúde pode ser um instrumento vital para facilitar aos profissionais de saúde a prestação de cuidados e garantir uma gestão eficiente dos recursos ao dispor da unidade, sendo que com isto ajudam também a definir um conjunto de boas práticas. [Rangnathan, Govil, Munjal, Kulkarni, Nainanmyatra, Divatia and Jani, 2009]

Um dos sistemas básicos de trabalho na avaliação e melhoria da assistência prestada aos doentes é o sistema de monitorização. [Kastrup, Nolting, Ahlborn, Braun, Grubitzsch, Wernecke and Spies, 2011] Estes permitem medir e avaliar de forma periódica e planificada os aspectos mais relevantes da assistência médica mediante a utilização de indicadores de qualidade. Os indicadores são instrumentos de medida que indicam a presença de um fenómeno, o seu sucesso e intensidade. [De Vos, Graafmans, Keesman, Westert, Van der Voort, 2007] Estes devem ser mensuráveis, objectivos, e baseados na evidência. Os indicadores funcionam como sinais de aviso para problemas ou situações de melhoras substanciais, ou ainda desvios às boas práticas.

Para serem úteis, é imprescindível que os indicadores reflictam a realidade e a verdade da unidade. [Martín, Cabré, Ruiz, Blanch, Blanco, Castillo, Galdós, Roca, Saura and SEMICYUC,2008]

Assim, na Figura 6, podemos ver o processo de desenvolvimento e constante melhoramento dos indicadores de qualidade. Este processo é baseado no ciclo de avaliação e melhoramento de W. Edwards Deming, mais conhecido como *PDCA (Plan, Do, Check, Act)* ou, traduzido para o português, Planear, Fazer, Verificar,

Actuar. [Martín, Cabré, Ruiz, Blanch, Blanco, Castillo, Galdós, Roca, Saura and SEMICYUC,2008]

Como é possível verificar, primeiramente é necessário detectar e atribuir prioridades àquilo que se pretende medir, isto é, definir com algum cuidado aquilo que será medido pelo indicador quando este estiver desenvolvido. De seguida, entra-se então no ciclo de avaliação e desenvolvimento já referido onde são definidos e avaliados os critérios para a medição do fenómeno pretendido, são analisadas as oportunidades de melhoria e depois é implementado o sistema de medição.

Após a utilização do mesmo, é feita uma reavaliação através dos resultados que produz, posteriormente são analisadas as causas do seu sucesso ou insucesso e, caso seja verificável, inicia-se novamente o ciclo análise e definição de critérios e passos seguintes.

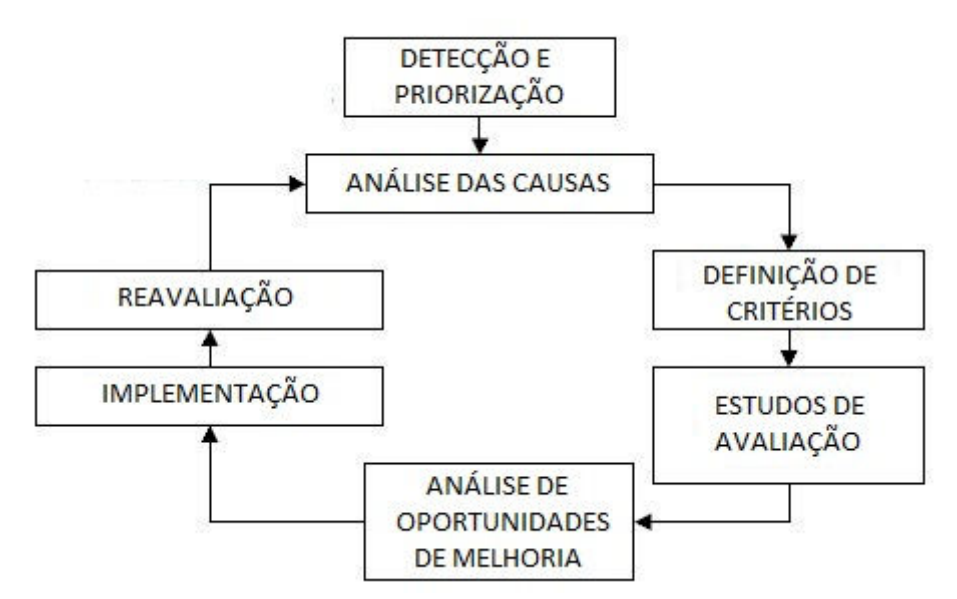

Figura 6 – Desenvolvimento de indicadores (adaptado de [SEMICYUC, 2011])

# **4.1 Indicadores fundamentais**

Portugal e a Sociedade Portuguesa de Cuidados Intensivos, não possuem um documento próprio no qual indiquem as normas a seguir para o desenvolvimento, ou quais os indicadores estabelecidos nas nossas UCI. No entanto, e enquanto membro constituinte da European Society of Intensive Care Medicine (ESICM), podemos ter como exemplo e guia, o trabalho desenvolvido pela Sociedad Española de Medicina Intensiva, Crítica Y Unidades Coronarias (SEMICYUC), trabalho este reconhecido pela ESICM, no qual é elaborado e desenvolvido por um grupo de médicos, todo um conjunto de indicadores de qualidade a ter em conta numa UCI.

Da extensa lista elaborada, compreende-se que a maioria destes estão fora do âmbito deste trabalho, no entanto, e caso fosse necessário, seria de alguma forma fácil relacionar estes indicadores com os processos estatísticos utilizados para a determinação de custos, de utilização de pessoal ou ainda de orçamentos para o bom funcionamento da UCI. É nesta fase e neste ponto de toda a estrutura da UCI que o trabalho desenvolvido poderá ser de vital importância, pois, tal como já foi referido anteriormente, ter à disposição uma ferramenta que permita cruzar e analisar o imenso volume de dados é uma grande ajuda para chegar a conclusões mais precisas. [Berger, Revelly, Wasserfallen, Schmid, Bouvry, Cayeux, Musset, Maravic, and Chiolero, 2006]

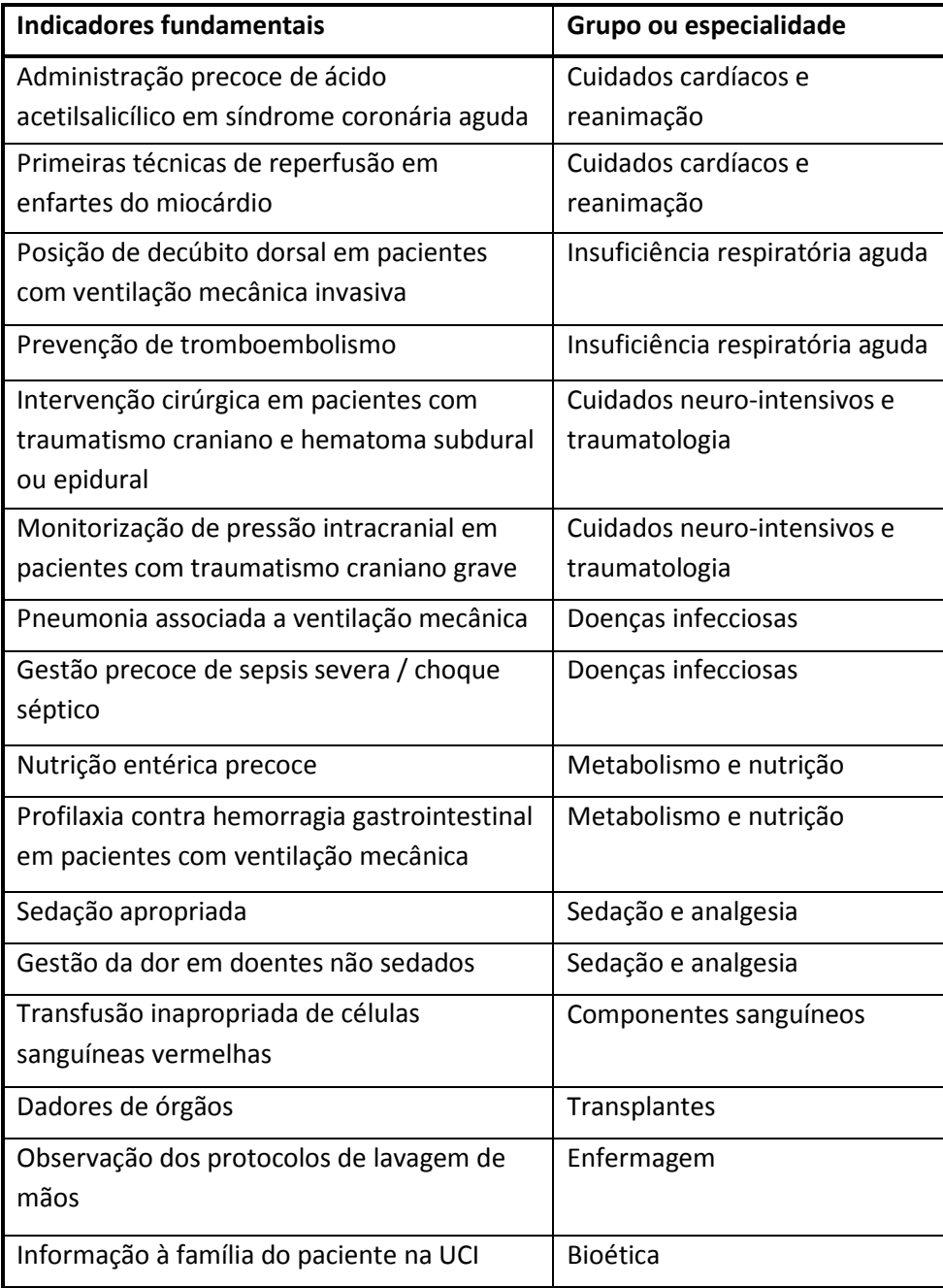

# Tabela 3 – 20 Indicadores fundamentais [SEMICYUC, 2011]

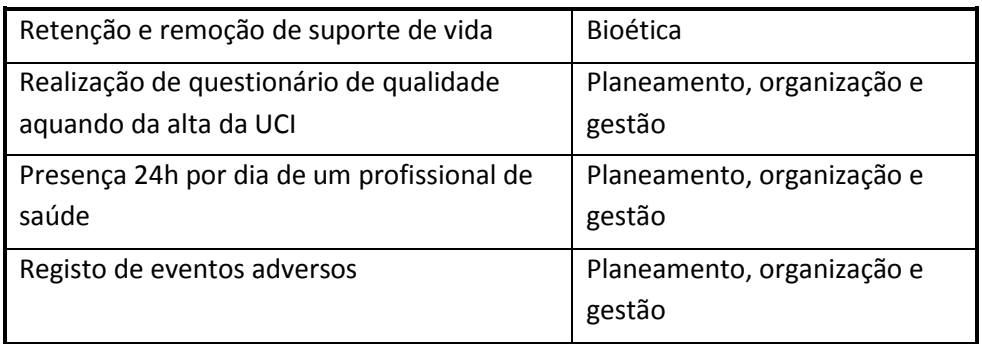

Como se pode verificar na Tabela 3, das dezenas de indicadores existentes e que se podem levar em consideração, nos vinte mais importantes encontram-se três (realização de questionário de qualidade aquando da alta da UCI; presença 24h por dia de um profissional de saúde; registo de eventos adversos) que não dizem respeito à prática da medicina, mas sim à gestão da unidade, e mais precisamente à qualidade de serviço que esta apresenta aos seus pacientes. Nessa mesma lista existem ainda indicadores que medem, por exemplo, a facilidade de acesso a informação médica em formato electrónico.

Com base nestes dados, é possível afirmar que a gestão de uma UCI tem que ter em conta, não só o bom tratamento do paciente, como toda a logística envolvida nesse processo, desde que o paciente entra na UCI até que sai, e o registo e análise destes dados é imprescindível para o planeamento e tratamento futuro de outros pacientes.

De referir ainda que a implementação das boas práticas e a melhoria das práticas existentes na prestação dos serviços de saúde, apenas é conseguida se se efectuar uma rigorosa análise retrospectiva dos dados registados, podendo-se afirmar que assim se consegue elevar o nível de desempenho e qualidade na UCI.

# **5 Ferramenta**

Este projecto teve como um dos seus objectivos o desenvolvimento de uma ferramenta que, fazendo recurso da tecnologia ROLAP, tente colmatar algumas lacunas na interpretação dos dados referentes a uma UCI para facilitar a tomada de decisão por parte das pessoas competentes.

Pretendeu-se fazer uma ferramenta integrada no software B.ICU.Care que pudesse ser usada por todos os seus utilizadores, e que de uma forma fácil e muito simples permitisse a análise de qualquer tipo de dados que fosse necessário e servir assim como uma ajuda na gestão da unidade obtendo com isso a possibilidade de comparar resultados e, como consequência, a utilização de indicadores já existentes.

Assim sendo, a ferramenta desenvolvida e o esquema da sua utilização podem ser divididos em quatro componentes principais, sendo eles:

- Base de dados SQL;
- Módulo de indicadores;
- Módulo de configuração;
- Módulo de visualização.

Os três módulos referidos encontram-se integrados no software B.ICU.Care.

A função que cada componente desempenha para o funcionamento da ferramenta será abordada em pormenor mais à frente, mas resumidamente:

- A base de dados SQL armazena e disponibiliza os dados a serem posteriormente analisados;
- O módulo de indicadores, assim chamado devido à sua funcionalidade, serve o propósito de, a partir da aplicação, conceber e alterar as instruções SQL necessárias para obter os dados a analisar e que posteriormente poderão ser apresentados em diversos formatos ou visualizações; permite ainda a utilização de conexões a diversas fontes de dados;
- O módulo de configuração tem o objectivo de fazer a manutenção de alguns aspectos da ferramenta, nomeadamente caracterizar as instruções SQL que serão utilizadas no módulo de visualização, assim como efectuar a manutenção sobre as diversas visualizações possíveis de cada uma dessas mesmas instruções;

• O módulo de visualização, talvez a peça central de toda a ferramenta, tem como função principal a apresentação e modelação da informação fornecida, sendo aqui que o utilizador interage com a ferramenta construindo as suas análises como lhe convém.

Na Figura 7 é representado o esquema desenvolvido para a ferramenta. Como é possível observar, este é dividido em duas partes principais, a componente de armazenamento de dados, que neste caso específico consiste numa base de dados relacional, sendo utilizado para isso o SQL Server 2008, e uma segunda que acede, insere e actualiza dados na primeira, constituída pela aplicação B.ICU.Care. Esta segunda componente, e no caso específico da ferramenta desenvolvida, é constituída por três módulos, o módulo de Indicadores, de Manutenção e de Visualização, descritos anteriormente.

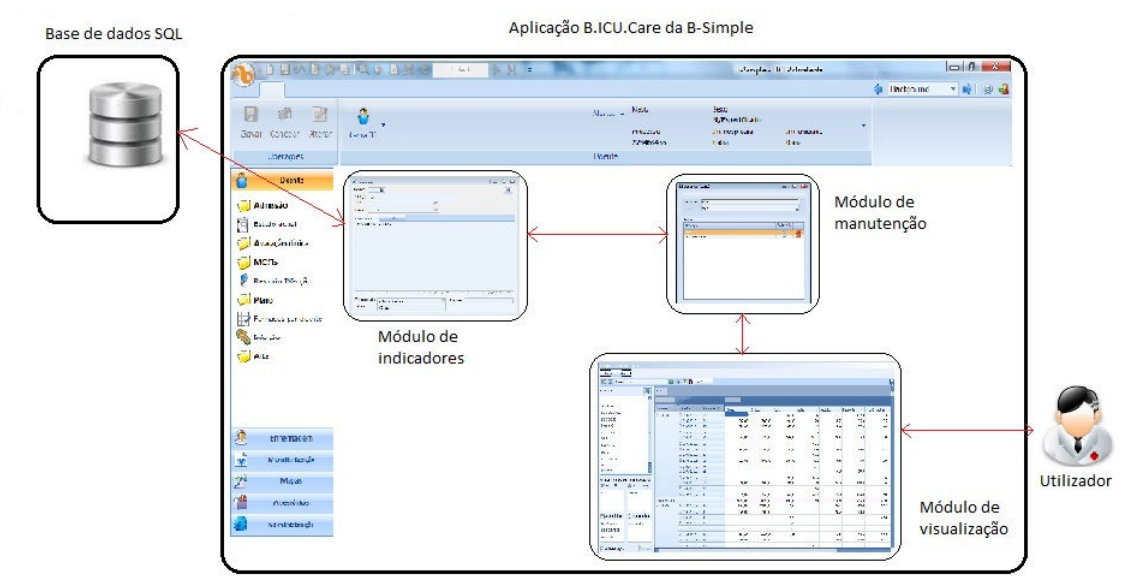

Figura 7 – Esquema da ferramenta

# **5.1 Casos de uso**

É possível definir e descrever a sequência de acções e interacções entre os diversos intervenientes e a ferramenta.

Assim e, de uma forma geral, é possível criar o caso de uso representado na Figura 8, onde são identificáveis dois actores: o Administrador do sistema, ao qual são atribuídas as funções de criação do indicador SQL a ser posteriormente utilizado, de criação de "visões" e eliminação das mesmas; o Médico, ao qual são atribuídas também as funções de criação e eliminação de "visões", e ainda as funções de consulta dos dados.

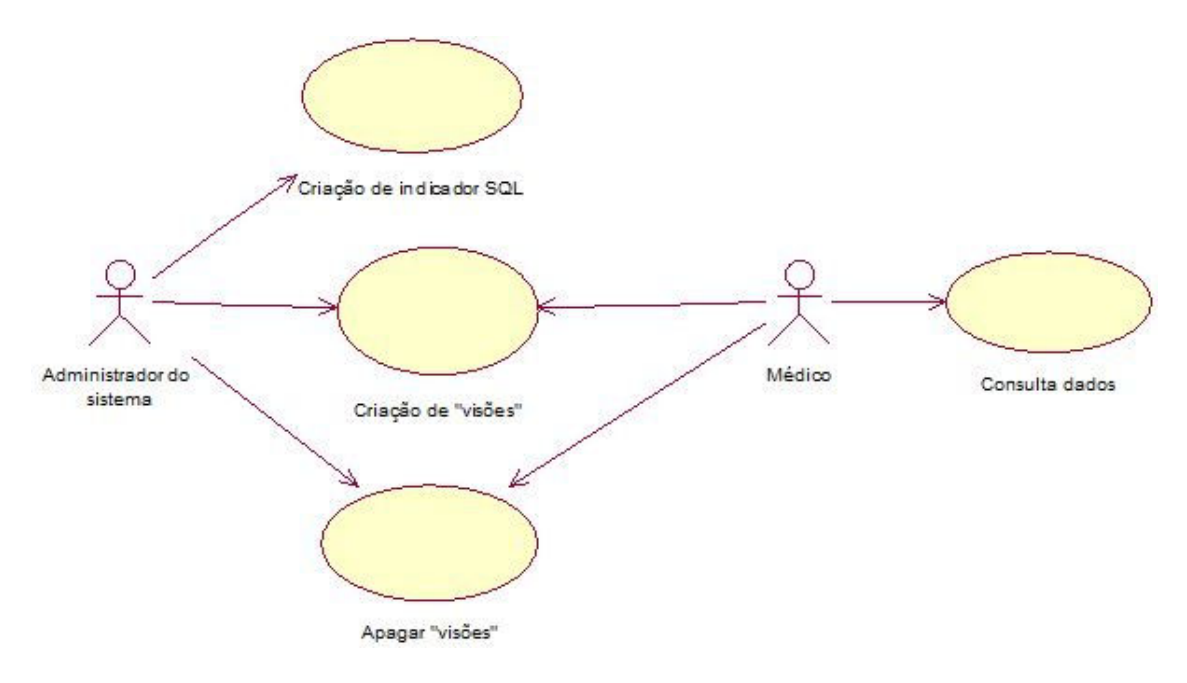

Figura 8 – Diagrama de casos de uso

# **5.1.1 Descrição breve do caso de uso "Criação de indicador SQL"**

O administrador do sistema constrói um indicador através de uma instrução SQL. Após a criação do indicador, o administrador do sistema disponibiliza-o para posterior utilização (UC Criação de indicador SQL).

# **5.1.2 Descrição breve do caso de uso "Criação de "visões"" pelo actor Administrador**

O administrador do sistema selecciona de uma lista disponibilizada pelo sistema o indicador que pretende configurar. Após a selecção, organiza e dispõe a informação podendo depois guardar a configuração introduzindo um nome para a "visão" e a indicação de esta poder ser posteriormente alterada (UC Criação de "visões").

# **5.1.3 Descrição breve do caso de uso "Apagar "visões"" pelo actor Administrador**

Caso seja necessário eliminar alguma "visão", o administrador do sistema selecciona de uma lista o indicador que pretende consultar. O sistema disponibiliza num formato de grelha todas as "visões" disponíveis para o indicador seleccionado. O administrador do sistema elimina a "visão" (UC Apagar "visões").

# **5.1.4 Descrição breve do caso de uso "Consulta dados"**

O médico, pretendendo consultar os dados, selecciona o indicador de uma lista disponibilizada pelo sistema (UC Consulta dados). O médico organiza e dispõe a informação de diversas formas.

# **5.1.5 Descrição breve do caos de uso "Criação de "visões"" pelo actor Médico**

Após organizar a informação, o médico pode gravar a configuração actual; introduz um nome para a "visão" e indica se esta pode posteriormente ser alterada (UC Criação de "visões").

# **5.1.6 Descrição breve do caso de uso "Apagar "visões"" pelo actor Médico**

Se por algum motivo seja necessário apagar alguma "visão", o médico selecciona de uma lista disponibilizada pelo sistema qual o indicador pretendido. Após esta selecção o sistema disponibiliza num formato de grelha todas as "visões" associadas. O médico elimina a "visão" pretendida (UC Apagar "visões").

# **5.2 Modelo de dados**

Como já foi referido anteriormente, este trabalho visa a construção de uma ferramenta de análise de indicadores que seja o mais simples possível e de fácil utilização, sendo que esta premissa é válida não só para os seus utilizadores como também para o seu desenvolvimento e implementação.

Assim, o modelo de dados desenvolvido para a ferramenta foi elaborado tendo em conta que teria de ser bastante simples.

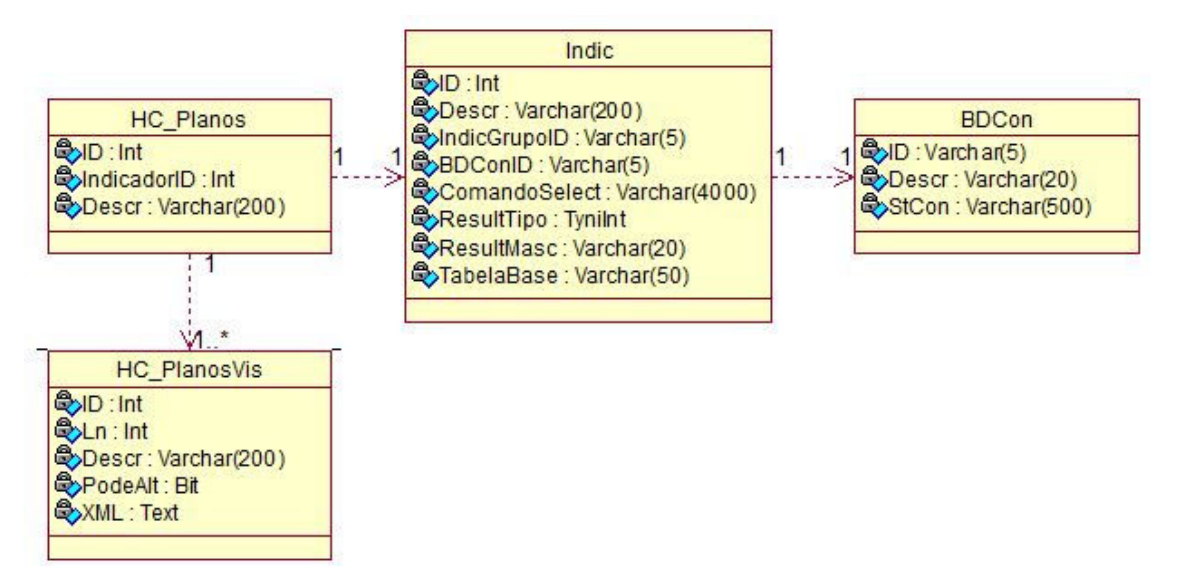

Figura 9 – Modelo de dados

Como é possível observar na Figura 9, o modelo de dados desenvolvido para a ferramenta é extremamente simples, sendo constituído por quatro tabelas apenas:

- HC\_Planos é a tabela principal onde são guardados os registos dos indicadores analisados. É criado um registo para cada indicador, e a chave desta tabela é o campo ID. Tem uma relação de 1 para 1 com a tabela Indic através do campo de chave externa IndicadorID e uma relação de 1 para 1 ou mais com a tabela HC\_planosVis. Tem ainda a coluna Descr onde é guardada uma descrição para o indicador analisado;
- HC\_PlanosVis é a tabela onde são guardados os registos das "visões" criadas para indicador analisado. A chave desta tabela é composta e é constituída pelos campos ID, que faz a relação com a tabela HC\_Planos, e Ln sendo este último incremental. Tem ainda o campo Descr onde é guardada uma descrição para a "visão", o campo PodeAlt onde é indicado se a "visão" pode ser alterada, e o campo XML onde é guardada uma string em formato XML com as configurações definidas para a "visão";
- Indic é a tabela onde são guardados os indicadores que se pretendem utilizar para posterior análise. Tem uma relação de 1 para 1 com a tabela BDCon através da chave externa BDConID e a chave desta tabela é o campo ID. Tem também os campos Descr onde é guardada uma descrição para o indicador e ComandoSelect onde é guardada a instrução SQL que o indicador utiliza.
- BDCon é a tabela onde são armazenadas as conexões à base de dados. A chave desta tabela é o campo ID e tem ainda o campo Descr onde é guardada uma descrição para a conexão e o campo StCon onde é guardada a string de conexão.

# **5.3 Componentes da ferramenta**

 A ferramenta é constituída por alguns componentes, sendo que cada um deles cumpre uma função diferente dos outros em todo o processo de utilização.

De todos os componentes, apenas um tem a funcionalidade de ser usado pelo utilizador final, enquanto todas as outras servem para a sua configuração.

# **5.3.1 SQL**

Uma vez que a ferramenta que se desenvolveu tem como função a análise de dados para fins maioritariamente estatísticos, é necessário ter um motor de base de dados onde os armazenar, tendo-se utilizado para isso o SQLServer 2008 e, por conseguinte, a linguagem SQL.

A aplicação B.ICU.Care da B-Simple é suportada por uma base de dados relacional que, devido ao seu grande tamanho, e também porque não é necessária a sua apresentação para este trabalho, não irá ser detalhada.

Contudo, e devido à natureza da aplicação, depreende-se facilmente que é uma base de dados normalizada, com diversas relações *Master-Detail,* o que implica um certo tratamento nos dados para que estes sejam carregados no formato mais indicado para a ferramenta. É claro que pode variar consoante o indicador que se pretende analisar, no entanto, após algumas utilizações da ferramenta, na maioria das vezes, a simples criação de uma view SQL, onde, de certa forma, se "desnormaliza" as estruturas de dados a analisar, é o suficiente para corresponder ao necessário. Obviamente, e como foi referido, é utilizada uma metodologia ROLAP para efectuar estas operações.

No entanto, e para que seja possível ter-se uma ideia do volume e tipo de dados que a aplicação suporta, apresentam-se na Figura 10 as áreas de actuação clínica do B.ICU.Care e que podem ser exploradas através de indicadores.

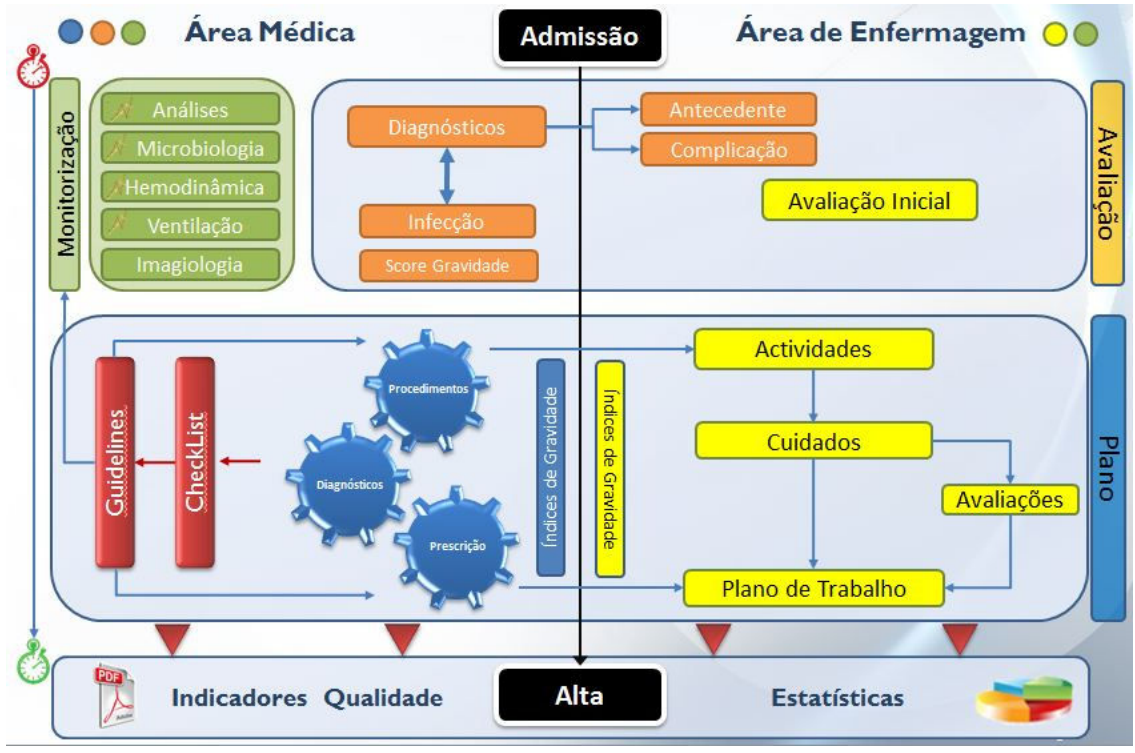

Figura 10 – Estrutura da aplicação B.ICU.Care

Como é possível verificar, a quantidade e heterogeneidade dos dados é elevada, pelo que a utilização de uma ferramenta deste género poderá facilitar a sua análise e interpretação.

Um exemplo simples de uma view utilizada pode ser observada na Figura 11, view essa que foi criada, por exemplo, para analisar os valores e tipos de análises em pacientes que tinham Derivação Ventricular Externa (DVE).

```
CREATE view [dbo]. [DVE] as SELECT TOP (100) PERCENT 1 as Total,
EpisodioID, Unidade, Nome, NumProcesso, [Data de Admissão], [Data de Alta],
Sexo, Procedimento, ProcedimentoID, [Grupo Análise], Análise, [Data da Análise],
[Dia Análise], [Mês Análise], [Ano Análise], [Valor Análise]
FROM
    (SELECT dbo.HC Episodios.ID AS EpisodioID,
    dbo.HC ConfigCamas.Grupo AS Unidade, dbo.HC Doentes.Nome,
    dbo.HC Doentes.NumProcesso, dbo.HC Episodios.Data AS [Data de Admissão],
    dbo.HC Episodios.DataAlt AS [Data de Alta], dbo.HC CD Sexo.Descr AS Sexo,
    dbo.HC CD Procedimentos.Descr AS Procedimento, dbo.HC Procedimentos.ProcedimentoID,
    dbo.HC GrupoExame.Descr AS [Grupo Análise], dbo.HC Exames.Descr AS Análise,
    dbo.HC AnaliseLn.DataCriacao AS (Data da Análise),
    DATEPART (DAY, dbo.HC AnaliseLn.DataCriacao) AS [Dia Análise],
    DATEPART (MONTH, dbo.HC AnaliseLn.DataCriacao) AS [Mês Análise],
    DATEPART (YEAR, dbo.HC AnaliseLn.DataCriacao) AS [Ano Análise],
    CAST (REPLACE (dbo.HC AnaliseLn.Valor,',',','.') AS decimal (18,2)) AS [Valor Análise]
    FROM
            dbo.HC Procedimentos INNER JOIN
            dbo.HC_CD_Procedimentos ON
            dbo.HC Procedimentos.ProcedimentoID = dbo.HC CD Procedimentos.ID INNER JOIN
            dbo. HC ConfigCamas INNER JOIN dbo. HC Episodios INNER JOIN
            dbo.HC Doentes ON dbo.HC Episodios.DoenteID = dbo.HC Doentes.ID ON
            dbo.HC ConfigCamas.ID = dbo.HC Episodios.NumCama INNER JOIN
            dbo.HC Exames INNER JOIN dbo.HC AnaliseLn ON
            dbo.HC Exames.ID = dbo.HC AnaliseLn.ExameID INNER JOIN
            dbo.HC Analise ON dbo.HC AnaliseLn.ID = dbo.HC Analise.ID ON
            dbo.HC Episodios.ID = dbo.HC Analise.EpisodioID ON
            dbo.HC Procedimentos.EpisodioID = dbo.HC Episodios.ID INNER JOIN
            dbo.HC CD Sexo ON dbo.HC Doentes.SexoID = dbo.HC CD Sexo.ID INNER JOIN
            dbo.HC Alta ON dbo.HC Episodios.ID = dbo.HC Alta.EpisodioID INNER JOIN
            dbo.HC GrupoExame ON dbo.HC Exames.GrupoID = dbo.HC GrupoExame.ID
    WHERE
             (dbo. HC Episodios.Anulado = 0) AND (dbo. HC Alta.Concluido = 1)
    AND (dbo.HC Procedimentos. ProcedimentoID IN (22289, 22337, 22338))
    AND (dbo.HC Exames.ID IN (18,89,180,890, 130, 88, 91, 92, 7, 1, 2,116))
    AND (i sNumeric (dbo.HC AnaliseLn.Valor) = 1)
    AND HC AnaliseLn.anulado = 0 AND HC Analise.anulado = 0
    \simALCOHOL
    1 AS tabela
ORDER BY EpisodioID, ProcedimentoID, [Grupo Análise], [Data da Análise], Análise
```
Figura 11 – Exemplo de view, neste caso para DVE

#### **5.3.2 Módulo de indicadores**

Este módulo já era parte integrante da aplicação B.ICU.Care aquando do desenvolvimento da ferramenta pelo que, uma vez que era necessária a sua funcionalidade, este foi aproveitado para servir também a ferramenta, tendo apenas sofrido alguns ajustes.

Pertencendo a uma camada de teor técnico, o seu objectivo é simplesmente a construção das instruções SQL dentro da aplicação, isto é, permitir que o configurador possa construir as instruções SQL sem ter a necessidade de aceder directamente ao motor de base de dados, aumentando assim ligeiramente a segurança da aplicação no seu todo, uma vez que o implementador não necessita conhecer as credenciais de acesso ao motor de base de dados.

#### 5.3.2.1 Diagrama de classes

Na figura 12 apresenta-se o diagrama de classes desenvolvido para o módulo de indicadores.

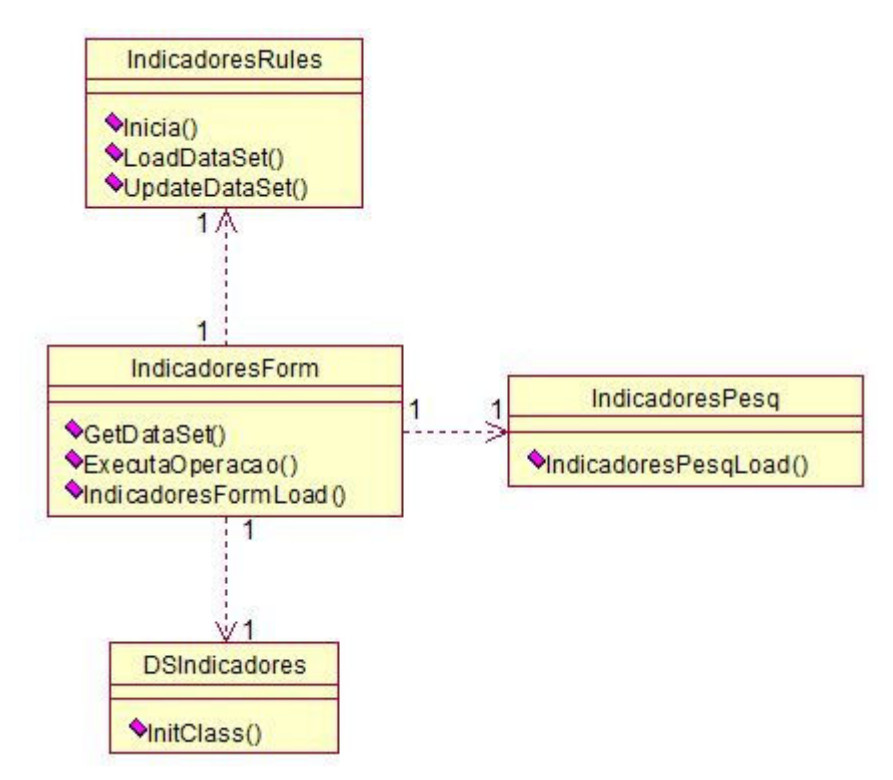

Figura 12 – Diagrama Indicadores

## 5.3.2.2 Diagrama de Sequencia

Na Figura 13 é possível observar um diagrama de sequência elaborado para o módulo de indicadores.

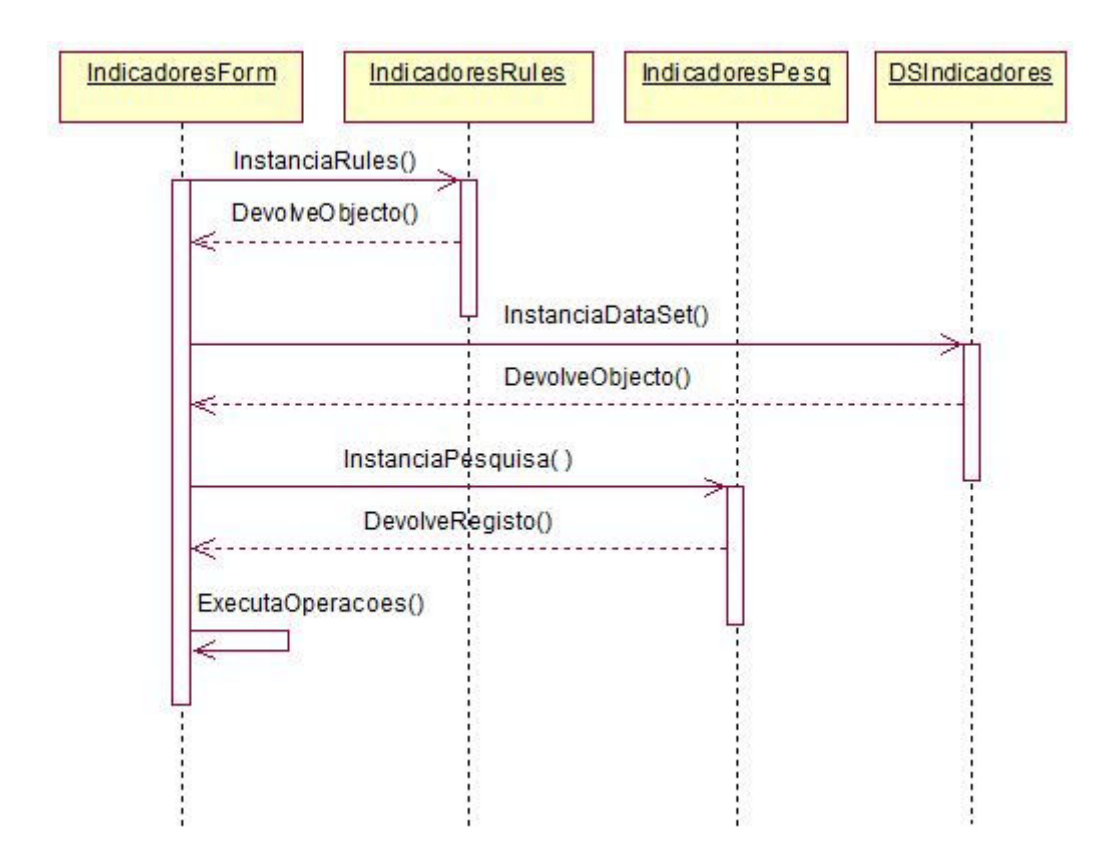

Figura 13 – Diagrama de Sequência módulo Indicadores

- 5.3.2.3 Descrição das classes
	- IndicadoresForm: Esta classe faz o interface com o utilizador. Nela são instanciadas as restantes classes presentes na Figura 12. Contém métodos privados que fazem a validação dos controlos nela presentes. Destacam-se os métodos GetDataSet() que permite a utilização nesta classe da classe DSIndicadores; o método ExecutaOperacao() que é invocado quando o utilizador pretende efectuar as operações de gravar, alterar ou cancelar, por exemplo; e o método IndicadoresFormLoad(), onde são instanciadas as variáveis e as classes IndicadoresRules e DSIndicadores.
	- IndicadoresRules: Esta classe implementa as regras de negócio. Nela são implementados os acessos à base de dados e métodos auxiliares privados. Destacam-se, entre outros métodos, o Inicia() onde são instanciadas as variáveis da classe; o método LoadDataSet() onde são carregados os dados para memória; e o método UpdateDataSet() onde são carregadas para a base de dados as alterações efectuadas.
	- IndicadoresPesq: Esta classe serve o propósito disponibilizar os resultados da pesquisa dos indicadores, isto é, disponibiliza para selecção, um lista com os indicadores existentes. Devido ao seu simples propósito destaca-se apenas o método IndicadoresPesqLoad() onde são instanciadas as variáveis.

• DSIndicadores: Esta classe é uma estrutura de dados que contém a representação do esquema de dados na base de dados.

#### 5.3.2.4 Descrição do módulo

Na Figura 14, pode ver-se o módulo tal como ele é na aplicação, com o exemplo já descrito acima da DVE.

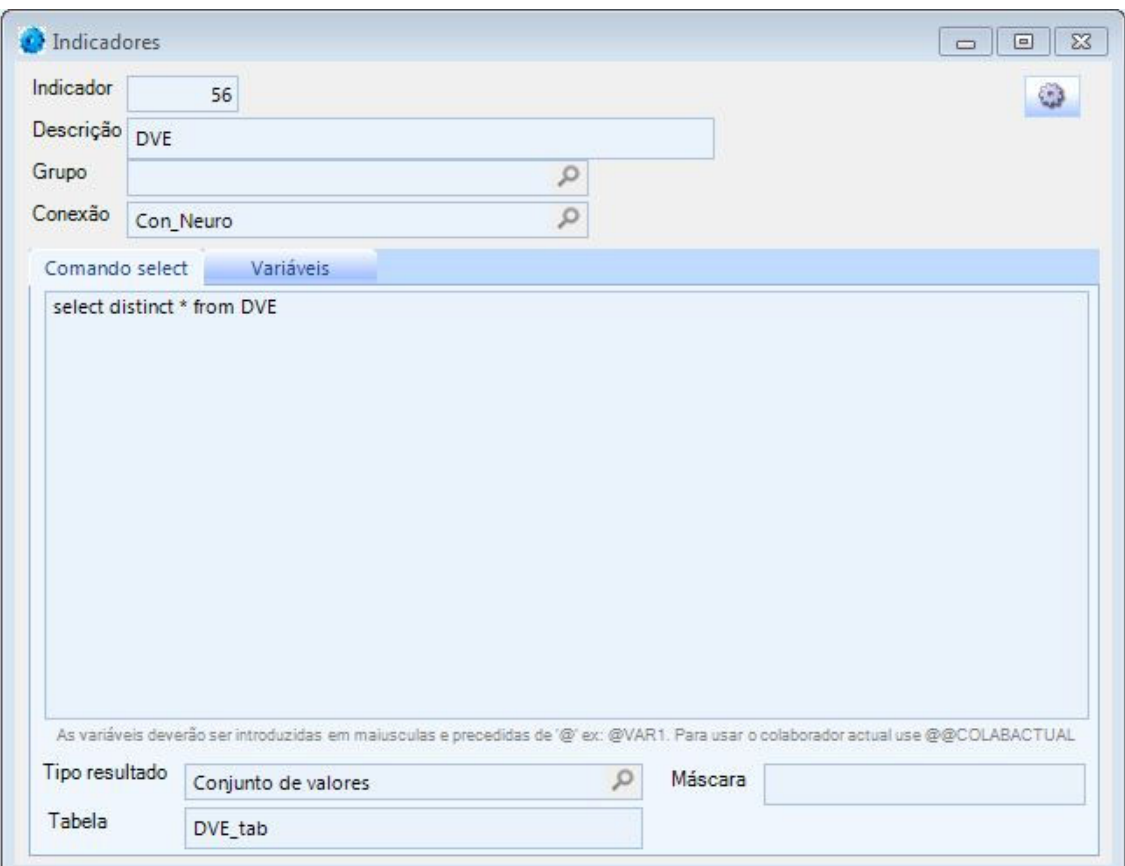

Figura 14 – Exemplo de módulo de indicadores

De notar que, no que à ferramenta diz respeito, apenas interessa o painel central onde se introduz as instruções SQL, sendo que tudo o resto é ignorado neste caso, são campos que apenas têm interesse para as outras utilizações dadas dentro da aplicação. Pode-se, no entanto, através da sua opção de conexão, ligar a outras fontes de dados, caso seja necessário.

#### **5.3.3 Módulo de configuração**

O módulo de configuração ou manutenção da ferramenta, foi desenvolvido porque houve a necessidade de, primeiro, distinguir quais os indicadores que dizem respeito à ferramenta por forma a poderem ser seleccionados apenas aqueles que interessam,

como poderemos ver mais à frente e, segundo, para ter algum controlo sobre algumas opções do módulo de visualização, assim como o conceito de "visões".

#### 5.3.3.1 Diagrama de classes

Na Figura 15 pode ver-se o diagrama de classes desenvolvido para o módulo de configuração.

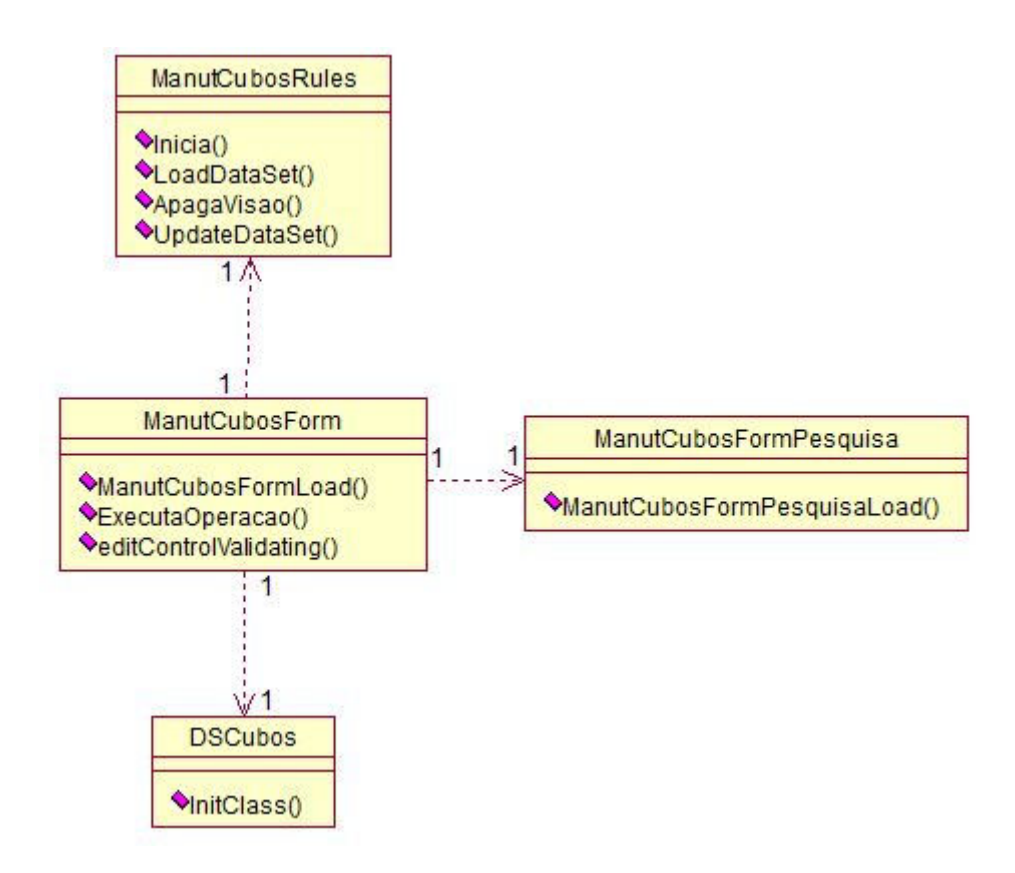

Figura 15 – Diagrama módulo configuração

## 5.3.3.2 Diagrama de Sequência

Na Figura 16, é representado um diagrama de sequência possível para o módulo de manutenção.

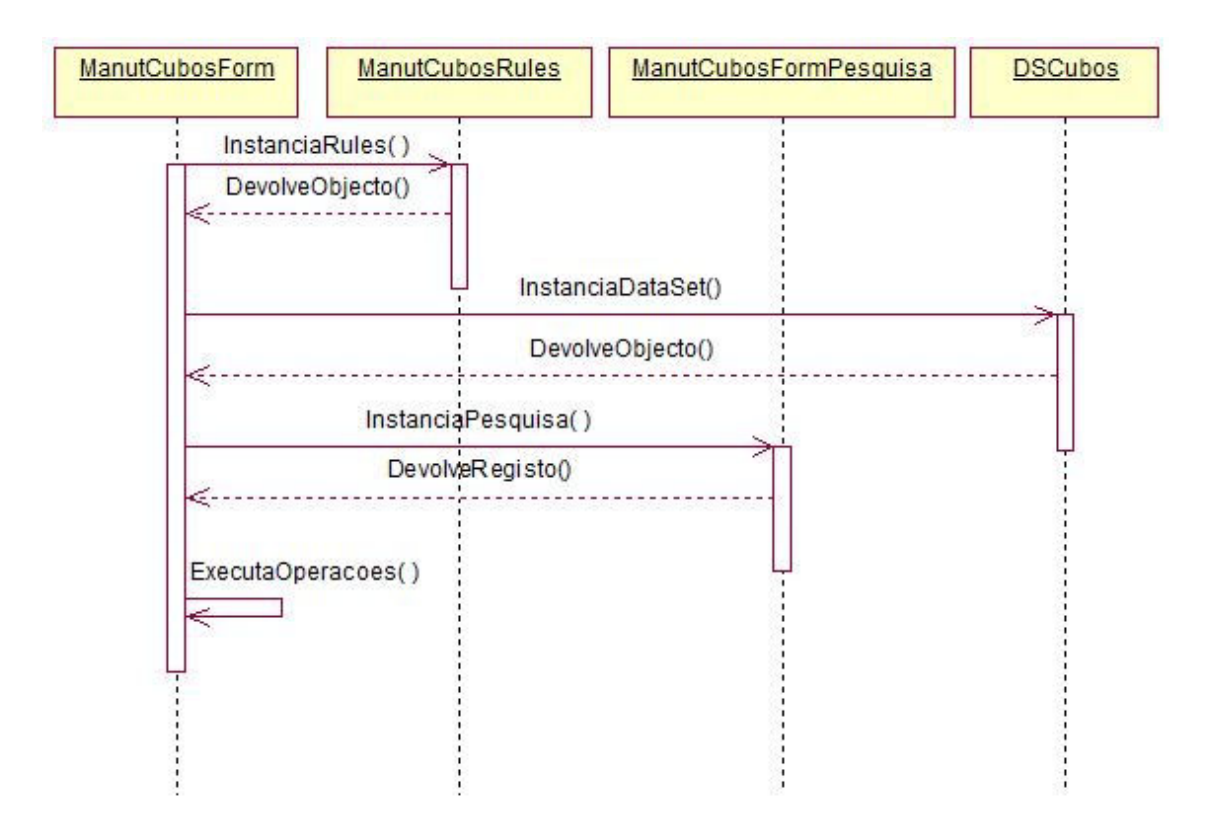

Figura 16 – Diagrama de sequência módulo manutenção

- 5.3.3.3 Descrição das classes
	- ManutCubosForm: Esta classe faz o interface com o utilizador. Nela são instanciadas as restantes classes presentes na Figura 15. Contém métodos privados que fazem a validação dos controlos nela presentes. Destacam-se os métodos editControlValidating(), um exemplo de um método de validação de um controlo, invocado quando o controlo perde o *focus*; o método ExecutaOperacao() que é invocado quando o utilizador pretende efectuar as operações de gravar, alterar ou cancelar, por exemplo; e o método ManutCubosFormLoad(), onde são instanciadas as variáveis e as classes ManutCubosRules e DSCubos.
	- ManutCubosRules: Esta classe implementa as regras de negócio. Nela são implementados os acessos à base de dados e métodos auxiliares privados. Destacam-se, entre outros métodos, o Inicia() onde são instanciadas as variáveis da classe; o método LoadDataSet() onde são carregados os dados para memória; o método UpdateDataSet() onde são carregadas para a base de dados as alterações efectuadas; e ainda o método ApagaVisao(), invocado quando o utilizador pretende apagar uma "visão" associada ao indicador seleccionado.
	- ManutCubosFormPesquisa: Esta classe serve o propósito disponibilizar os resultados da pesquisa dos indicadores, isto é, disponibiliza para selecção, um

lista com os indicadores existentes. Devido ao seu simples propósito destacase apenas o método ManutCubosFormPesquisaLoad() onde são instanciadas as variáveis.

• DSCubos: Esta classe é uma estrutura de dados que contém a representação do esquema de dados na base de dados.

## 5.3.3.4 Descrição do módulo

Este módulo, uma vez que não é a peça central da ferramenta e tem apenas estes objectivos, foi desenvolvido da forma mais simples possível, sem grandes preocupações na sua usabilidade ou no seu aspecto.

Assim, é possível relacionar um indicador criado anteriormente com a ferramenta desenvolvida, indicando que este é passível de ser utilizado pela mesma.

Este módulo permite também a pesquisa dos indicadores já registados para serem utilizados na ferramenta para que, após seleccionado o pretendido, se possa verificar as "visões" possíveis e, caso seja necessário, eliminar alguma delas (Figura 17).

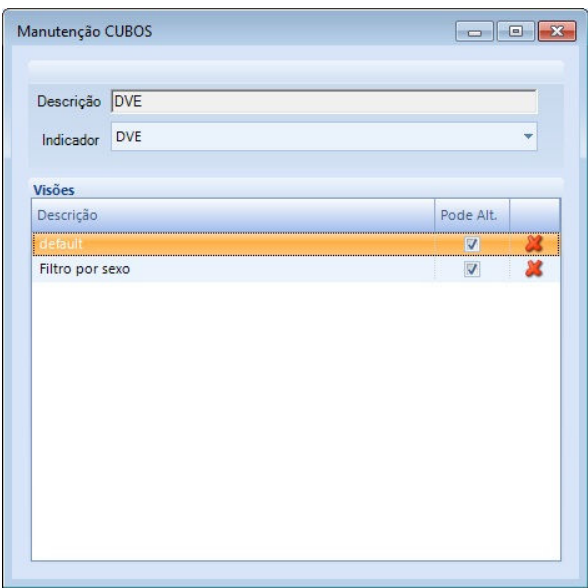

Figura 17 - Indicador seleccionado

Estas "visões" já aqui referidas são apenas a possibilidade do utilizador guardar para referências futuras a forma como visualiza a informação seleccionada. Isto é, para o mesmo indicador, o utilizador pode querer ver a informação disponibilizada de mais do que uma forma, por exemplo, com filtros diferentes e, para tal, existe este conceito de "visões" para que possa efectuar a configuração apenas uma vez. Das vezes seguintes que quiser consultar a informação não necessitará de configurar a forma como quer visualizar a informação, precisando apenas de seleccionar qual a "visão" do indicador que pretende.

## **5.3.4 Módulo de visualização**

Este módulo é a peça central de toda a ferramenta, pois é através dele que poderá ser visualizada a informação pretendida e modelada anteriormente, sendo no fundo a parte visível para o utilizador de toda a estrutura desenvolvida.

É neste módulo que o utilizador poderá interagir com a ferramenta, configurando e dispondo a informação como pretender por forma a obter o que precisa e como precisa.

# 5.3.4.1 Diagrama de classes

Na Figura 18 é possível observar o diagrama de classes construído para o módulo de visualização.

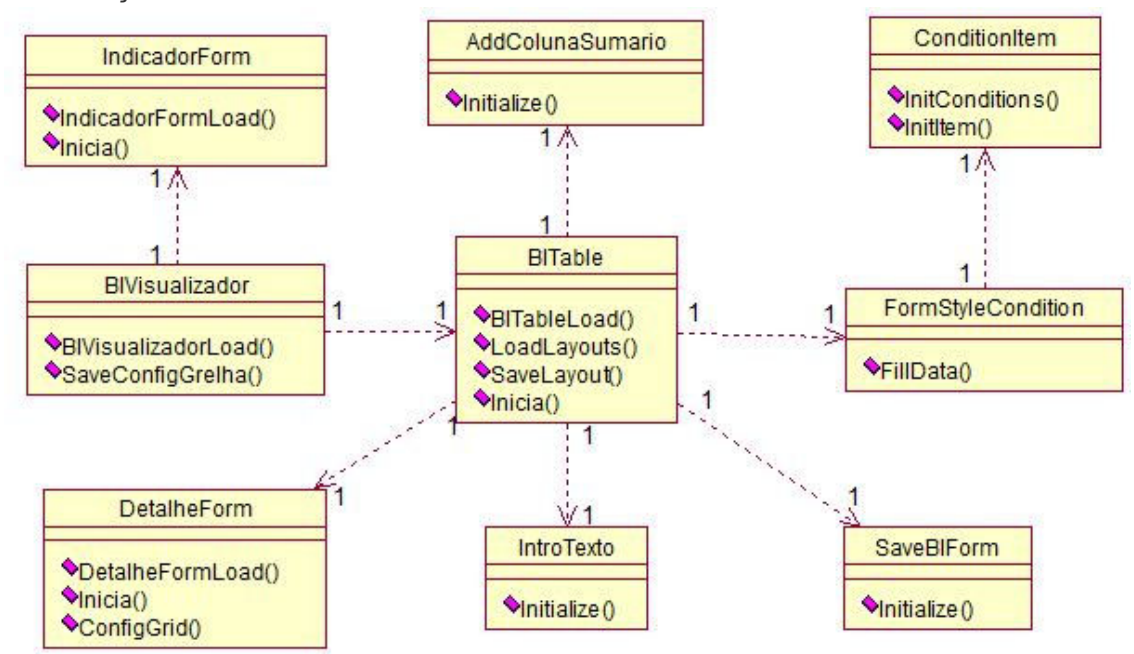

## Figura 18 – Diagrama módulo visualização

#### 5.3.4.2 Diagrama de Sequência

Na Figura 19 representa-se um diagrama de sequência possível para o módulo de visualização.

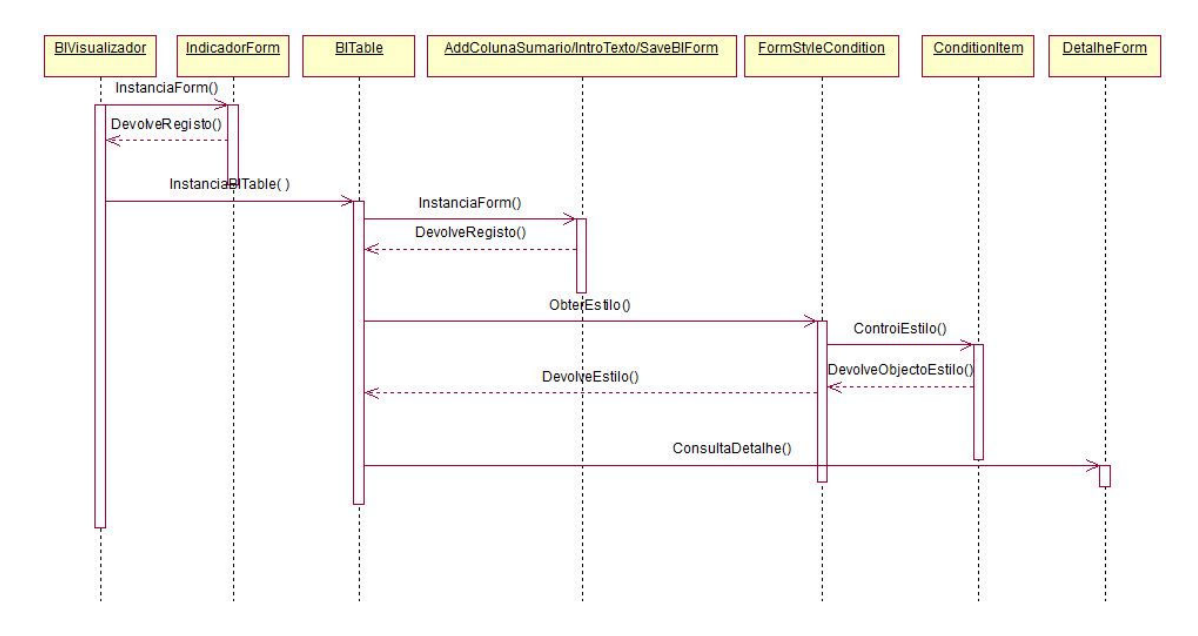

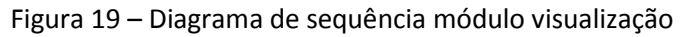

- 5.3.4.3 Descrição das classes
	- BIVisualizador: Esta classe faz o interface com o utilizador. Nela são instanciadas as classes BITable e IndicadorForm. Contém, entre outros, os métodos BIVisualizadorLoad() onde são instanciadas a classes já referidas e os restantes controlos e SaveConfigGrelha(), método que invoca o método SaveLayout() da classe BITable para a gravação da configuração.
	- IndicadorForm: Esta classe permite a selecção dos indicadores disponíveis para serem visualizados. Destacam-se o método Inicia() onde são carregadas as variáveis e o método IndicadorFormLoad() onde são inicializados os controlos.
	- BITable: Esta classe é o componente principal do módulo e que tem as principais interacções entre o sistema e o utilizador. Nele são instanciadas as classes AddColunaSumario, FormStyleCondition, SaveBIForm, IntroTexto e DetalheForm. Tem, entre outros métodos, o BITableLoad() onde se inicializa algumas variáveis, o LoadLayouts() onde se carrega as configurações do componente, o SaveLayouts() onde se guardam as configurações do componente, e o método Inicia() onde são carregadas a variáveis globais da classe e onde é chamado o método já referido LoadLayouts().
	- AddColunaSumario: Esta classe, instanciada na classe anteriormente descrita, suporta a inserção dos dados necessários para a criação de uma coluna de sumário no controlo grelha da classe BITable(). Devido à sua simplicidade, destaca-se apenas o método Initialize(), onde são inicializados os controlos do formulário.
- IntroTexto: Esta classe suporta a inserção de diferentes nomes para as colunas do controlo grelha na classe BITable. A exemplo da anterior, destacase apenas o método Initialize() onde são inicializados os controlos do formulário
- DetalheForm: Esta classe suporta a visualização dos dados de detalhe associados a um determinado registo no controlo grelha na classe BITable. Destacam-se os métodos Inicia() onde são carregadas as variáveis de suporte de dados, o método DetalheFormLoad() onde são inicializadas as variáveis globais e onde é invocado o método ConfigGrid(), método este onde são criadas as configurações do controlo grelha existente na classe.
- SaveBIForm: Esta classe suporta a inserção de dados referentes à caracterização de cada "visão" que o utilizador pretenda guardar. A exemplo de classes anteriormente descritas, devido à sua simplicidade, destaca-se apenas o método Initialize() onde são inicializados os controlos do formulário.
- FormStyleCondition: Esta classe suporta a inserção de dados de configuração de um estilo para o controlo grelha da classe BITable. Nesta classe é instanciada a classe ConditionItem. O método FillData() é invocado para carregar as variáveis do formulário.
- ConditionItem: Esta classe é o componente que suporta a introdução dos dados que caracterizam cada elemento do estilo definido na classe anterior para o controlo grelha na classe BITable. O método InitItem() é um método público, invocado no método FillData() da classe anterior e carrega os dados referentes a um elemento do estilo definido. No método InitConditions() são inicializados os controlos da classe.

## 5.3.4.4 Descrição do módulo

De referir que esta ferramenta não foi inicialmente desenvolvida para ser utilizada por todo o tipo de utilizador, mas sim por aqueles que possuam algum conhecimento estatístico e de como trabalhar com ferramentas de análise estatística, tais como gestores ou directores. Neste caso específico das UCI, o utilizador alvo desta ferramenta são os directores das unidades ou os médicos e enfermeiros com algum cargo de direcção, pois apenas estes conseguem ver a utilidade da ferramenta, e conseguem efectivamente usá-la.

Os restantes utilizadores necessitam no seu dia-a-dia e nas suas tarefas, apenas de ver e analisar listagens de valores menos complexas, de uma forma rápida e eficiente, por exemplo, para comparar valores de uma determinada análise para saber se o paciente está a reagir a um determinado fármaco, utilizando para isto outras ferramentas ao seu dispor na aplicação B.ICU.Care.

Assim na Figura 20, é apresentada esta parte da ferramenta já com alguns dados carregados num exemplo real.

|                                             | Visualizador de cubos |                |                        |              |           |            |         |         |            |             |                 |  |  |
|---------------------------------------------|-----------------------|----------------|------------------------|--------------|-----------|------------|---------|---------|------------|-------------|-----------------|--|--|
| Nova visualização                           |                       |                |                        |              |           |            |         |         |            |             |                 |  |  |
| <b>EX</b><br>$\boxed{a}$<br>Filtro por sexo |                       | ▼■             | 图图<br>$\bullet$        | Opções -     |           |            |         |         |            |             |                 |  |  |
| Campos                                      | $\boxed{33}$          | Sexo           |                        |              |           |            |         |         |            |             |                 |  |  |
| Total                                       |                       | Valor Análise  |                        |              | Análise A |            |         |         |            |             |                 |  |  |
| Ano Análise                                 |                       | NumProce       | Data da A A            | Dia Análise  | Células   | Eritródtos | Glicose | Lactato | Leucócitos | Neutrófilos | Prot C reactiva |  |  |
| Data de Admissão                            |                       | □ 10003791     | □ 24-07-2010           | 24           |           |            | 166,00  | 2,66    | 11,03      | 117,70      | 0,40            |  |  |
| Data de Alta                                |                       |                | □ 24-07-2010           | 24           | 682.00    | 7000,00    | 191,00  | 4,29    | 13,27      | 75,60       | 8,50            |  |  |
| EpisodioID                                  |                       |                | $0.25 - 07 - 2010$     | 25           | 2041,00   | 2070,00    | 142,00  | 5,12    | 13,40      | 77,90       | 64,80           |  |  |
| Grupo Análise                               |                       |                | $\boxminus$ 25-07-2010 | 25           |           |            |         | 1,03    |            |             |                 |  |  |
| Idade                                       |                       |                | $0.26 - 07 - 2010$     | 26           | 5367,00   | 1020,00    | 149,00  | 14,01   | 10,47      | 75,50       | 66,00           |  |  |
| Mês Análise                                 |                       |                | □ 26-07-2010           | 26           |           |            |         | 0,81    |            |             |                 |  |  |
| Nome                                        |                       |                | □ 27-07-2010           | 27           | 784,00    | 2400,00    | 145,00  | 4,88    | 8,16       | 63,90       | 31,10           |  |  |
|                                             |                       |                | □ 27-07-2010           | 27           |           |            |         | 0,72    |            |             |                 |  |  |
| Procedimento                                |                       |                | $928 - 07 - 2010$      | 28           | 513,00    | 3000,00    | 134,00  | 4,62    | 6,73       | 49,80       | 16,80           |  |  |
| ProcedimentoID                              |                       |                | $929-07-2010$          | 29           |           |            |         | 1,27    |            |             |                 |  |  |
| Unidade                                     |                       |                | □ 29-07-2010           | 29           |           |            |         |         | 6,60       | 50,90       |                 |  |  |
| Arraste os campos para a área pretendida    |                       |                | □ 29-07-2010           | 29           |           |            | 96.00   | 0,85    |            |             | 8,60            |  |  |
| Area de filtros                             | Area de colunas       |                | $930 - 07 - 2010$      | 30           | 224,00    | 2400,00    | 291,00  | 7,08    | 15,56      | 108,50      | 13,60           |  |  |
|                                             | Análise               |                | $-30 - 07 - 2010$      | 30           |           |            |         | 1,68    |            |             |                 |  |  |
| <b>Sexo</b>                                 |                       |                | $01-08-2010$           | $\mathbf{1}$ | 416.00    | 2630,00    | 181.00  | 8,17    | 17,96      | 105,60      | 6,00            |  |  |
|                                             |                       | 10003791 Total |                        |              | 10027,00  | 20520,00   | 1495,00 | 57,19   | 103, 18    | 725,40      | 215,80          |  |  |
|                                             |                       | □ 10008562     | $0$ 10-03-2010         | 10           | 6162.00   | 269900,00  | 8,60    |         | 65,17      | 469,70      | 566.70          |  |  |
| Area de linhas                              | Σ Área de dados       |                | $0$ 11-03-2010         | 11           | 2054,00   | 67000,00   |         |         | 13,74      | 83,90       |                 |  |  |
|                                             |                       |                | $0$ 11-03-2010         | 11           |           |            | 1,22    |         |            |             | 281,40          |  |  |
| NumProcesso                                 | Valor Análise         |                | $0$ 11-03-2010         | 11           |           |            | 0,54    |         |            |             |                 |  |  |
| Data da Análise                             |                       |                | $0$ 13-03-2010         | 13           | 7240,00   | 30000,00   | 1,37    |         | 21,39      | 160,60      | 521,90          |  |  |
| Dia Análise                                 |                       |                | □ 14-03-2010           | 14           | 1521,00   | 40000,00   | 1,43    |         | 9,88       | 72,40       | 217,50          |  |  |
|                                             |                       |                | $0$ 15-03-2010         | 15           | 2667,00   | 67900,00   | 0,79    |         | 10, 10     | 69,00       | 188,10          |  |  |

Figura 20 – Visão geral do módulo de visualização

De seguida apresentar-se-ão as diversas partes que constituem este módulo, explicando qual a função de cada uma e qual a sua utilidade para que, no final se possa ter uma maior compreensão acerca das suas funcionalidades, da sua utilidade e do seu potencial.

## 5.3.4.5 Escolha dos dados

Ao iniciar o módulo, e para que seja possível a utilização da ferramenta, o utilizador é convidado a escolher um dos indicadores configurados anteriormente (Figura 21).

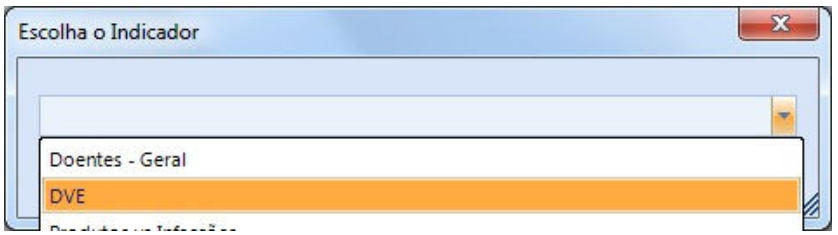

Figura 21 – Escolha do indicador

Na lista de possíveis selecções apenas aparecem os que foram configurados no módulo anterior. Após este passo, é então apresentado o ecrã da Figura 20, já preparado para ser usado pelo utilizador.

#### 5.3.4.6 Barra de opções

Nesta barra são listadas algumas das opções mais comuns em qualquer ferramenta de produção, sendo que, neste caso específico, apresenta as opções de visualização da área de campos que será identificada mais à frente, de maximização da ferramenta, de escolha de qual a "visão" que se pretende trabalhar, visualização do modo de gráficos que será também explorada mais à frente, impressão e exportação para documentos .xls e .pdf, e um botão de opções e outro de guardar as definições configuradas na visão seleccionada.

Tecnicamente é interessante verificar a estratégia utilizada para guardar as diferentes "visões", e posteriormente carregá-las aquando da sua selecção.

O componente escolhido utiliza uma string XML para guardar as configurações de visualização na ferramenta, e, para se obter as diversas "visões", são guardadas as diversas string XML.

Na Figura 22, apresenta-se a caixa de diálogo utilizada para guardar cada configuração ("visão") que o utilizador pretenda criar.

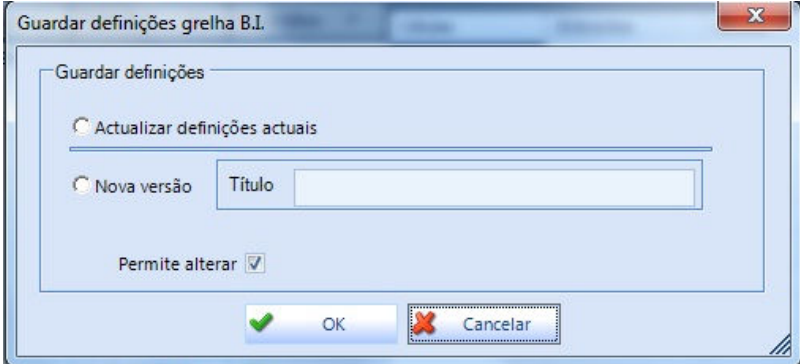

Figura 22 - Caixa de diálogo para guardar "visão"

Verifica-se que é possível actualizar as definições da "visão" actual, ou guardar como uma nova. Para efeitos de codificação, é criado um ficheiro XML temporário para onde se envia a configuração actual e, de seguida, este ficheiro é carregado para uma variável que posteriormente será então guardada numa tabela de configuração para posterior utilização, como se exemplifica na Figura 23.

```
Grid.SaveLayoutToXml(".\Temp\GridBI.xml", DevExpress.Utils.OptionsLayoutBase.FullLayout)
Dim XMLString As String
Try
    Dim objReader As System. IO. StreamReader
    objReader = New System.IO.StreamReader(".\Temp\GridBI.xml")
    XMLString = objReader.ReadToEnd()
    objReader.Close()
    Dim P As New BSimple. FrameWork. Rules. GeneralRulesExt
    Dim Param() As Object
    P.LimpaParametros(Param)
    P.AdicionaParametros(Param, "@X", SqlDbType.VarChar, XMLString)<br>P.AdicionaParametros(Param, "@PodeAlt", SqlDbType.Bit, MG.editPermAlterar.Checked)
```
Figura 23 – Guardar definições

Em sentido contrário, isto é, para carregar uma configuração já existente, utiliza-se um método idêntico, a variável guardada na tabela de configuração é carregada para um ficheiro XML temporário que, por sua vez, é utilizado pela ferramenta para carregar as definições seleccionadas.

O botão de opções (Figura 24) encerra algumas funcionalidades específicas da ferramenta em questão, além de uma repetição de algumas já incluídas na barra, tais como a impressão ou exportação para ficheiros .xls e .pdf, isto por uma questão de usabilidade.

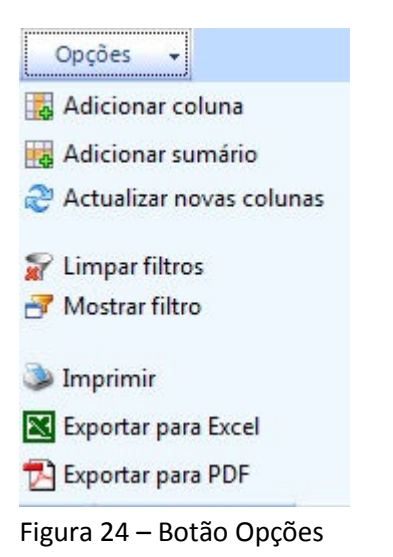

As restantes opções apresentadas resumem-se à adição de uma nova coluna, não incluída na configuração original, e que poderá servir, por exemplo, para acrescentar um novo dado sem alterar os anteriores.

De referir ainda as opções de "mostrar filtro", que permite a adição de filtros aos dados apresentados e que poderão ser utilizados para uma refinação das análises a efectuar, e ainda a operação contrária que consiste na eliminação destes filtros seleccionados.

Com a adição dos filtros a uma determinada configuração, os mesmos podem ser consultados, alterados e removidos na própria ferramenta, como se pode ver na Figura 25.

| Valor Análise  |                        |                  | Análise A |              |         |            |             |                 |           |  |  |  |
|----------------|------------------------|------------------|-----------|--------------|---------|------------|-------------|-----------------|-----------|--|--|--|
| NumProce A     | Data da A A            | Dia Análise<br>v | Células   | Eritrócitos  | Lactato | Leucócitos | Neutrófilos | Prot C reactiva | Proteínas |  |  |  |
| □ 10003791     | □ 24-07-2010           | 24               |           |              | 2,66    | 11,03      | 117,70      | 0,40            |           |  |  |  |
|                | $0.24 - 07 - 2010$     | 24               | 682,00    | 7000,00      | 4,29    | 13,27      | 75,60       | 8,50            | 1,64      |  |  |  |
|                | □ 25-07-2010           | 25               | 2041,00   | 2070,00      | 5,12    | 13.40      | 77.90       | 64,80           | 2,32      |  |  |  |
|                | $-25-07-2010$          | 25               |           |              | 1,03    |            |             |                 |           |  |  |  |
|                | □ 26-07-2010           | 26               | 5367,00   | 1020,00      | 14,01   | 10,47      | 75,50       | 66,00           | 1,16      |  |  |  |
|                | $-26 - 07 - 2010$      | 26               |           |              | 0,81    |            |             |                 |           |  |  |  |
|                | □ 27-07-2010           | 27               | 784,00    | 2400,00      | 4,88    | 8,16       | 63,90       | 31,10           | 0, 29     |  |  |  |
|                | □ 27-07-2010           | 27               |           |              | 0,72    |            |             |                 |           |  |  |  |
|                | □ 28-07-2010           | 28               | 513,00    | 3000,00      | 4,62    | 6,73       | 49,80       | 16,80           | 0,84      |  |  |  |
|                | $-29-07-2010$          | 29               |           |              | 1,27    |            |             |                 |           |  |  |  |
|                | □ 29-07-2010           | 29               |           |              |         | 6,60       | 50,90       |                 |           |  |  |  |
|                | $-29-07-2010$          | 29               |           |              | 0,85    |            |             | 8,60            |           |  |  |  |
|                | $\boxminus$ 30-07-2010 | 30               | 224,00    | 2400,00      | 7,08    | 15,56      | 108,50      | 13,60           | 0,40      |  |  |  |
|                | $\boxminus$ 30-07-2010 | 30               |           |              | 1,68    |            |             |                 |           |  |  |  |
| 10003791 Total |                        |                  | 9611,00   | 17890,00     | 49,02   | 85,22      | 619,80      | 209,80          | 6,65      |  |  |  |
| □ 10008562     | $0$ 10-03-2010         | 10 <sup>10</sup> | 6162,00   | 269900,00    |         | 65,17      | 469,70      | 566,70          | 3,38      |  |  |  |
|                | $0$ 11-03-2010         | 11               | 2054,00   | 67000,00     |         | 13,74      | 83,90       |                 |           |  |  |  |
|                | $0$ 11-03-2010         | 11               |           |              |         |            |             | 281,40          |           |  |  |  |
|                | $0$ 11-03-2010         | 11               |           |              |         |            |             |                 | 1,54      |  |  |  |
|                | $0$ 13-03-2010         | 13               | 7240,00   | 30000,00     |         | 21,39      | 160,60      | 521,90          | 2,23      |  |  |  |
|                | □ 14-03-2010           | 14               | 1521,00   | 40000,00     |         | 9,88       | 72,40       | 217,50          | 1,65      |  |  |  |
|                | $\boxminus$ 15-03-2010 | 15               | 2667,00   | 67900,00     |         | 10, 10     | 69,00       | 188,10          |           |  |  |  |
|                | $-150000$              |                  |           | $\mathbb{H}$ | 55.55   |            |             |                 |           |  |  |  |

Figura 25 – Existência de filtros

#### 5.3.4.7 Área de campos

Nesta área da ferramenta são incluídos todos os campos que fazem parte do indicador seleccionado e que poderão ser utilizados para a construção de diversas análises.

Aqui é construída a estrutura dos dados a analisar, isto é, é o local onde o utilizador organiza os dados da forma que lhe convém para obter os resultados que pretende.

Está dividida em cinco partes, sendo elas:

- Campos, onde estão incluídos todos os campos provenientes do indicador seleccionado;
- Área de filtros, onde se incluem, por exemplo, campos pelos quais se pretende filtrar a informação de uma forma simples e rápida; no caso demonstrado no exemplo, é uma forma rápida de escolher entre o sexo masculino, feminino ou ambos;
- Área de colunas, onde se colocam os campos que serviram de colunas;
- Área de linhas, sendo este o local para onde se arrastam os campos que se pretende que façam parte das linhas da análise;

• Área de dados, onde se deve incluir, de preferência, apenas um campo por análise, sendo que este terá de ser um valor numérico.

#### 5.3.4.8 Visualização de gráficos

Outra das funcionalidades existentes na ferramenta é a possibilidade de visualização gráfica de dados. Isto pode facilitar, não só a visualização, mas também a interpretação e relação dos dados entre si, uma vez que, visualmente, se torna mais apelativo.

| Sexo                                 |                        |                             |             |             |         |         |            |                                                                            | 冨                      |
|--------------------------------------|------------------------|-----------------------------|-------------|-------------|---------|---------|------------|----------------------------------------------------------------------------|------------------------|
| Valor Análise                        |                        |                             | Análise A   |             |         |         |            |                                                                            |                        |
| NumProce A                           | Data da A A            | Dia Análise<br>$\mathbf{v}$ | Células     | Eritrócitos | Glicose | Lactato | Leucócitos | Neutrófilos                                                                | Prot C reactiva        |
| □ 10003791                           | $\boxminus$ 24-07-2010 | 24                          |             |             | 166,00  | 2.66    | 11,03      | 117,70                                                                     | 0,40                   |
|                                      | $024-07-2010$          | 24                          | 682,00      | 7000,00     | 191,00  | 4,29    | 13,27      | 75,60                                                                      | 8,50                   |
|                                      | $-25-07-2010$          | 25                          | 2041,00     | 2070,00     | 142,00  | 5,12    | 13,40      | 77,90                                                                      | 64,80                  |
|                                      | $\boxminus$ 25-07-2010 | 25                          |             |             |         | 1,03    |            |                                                                            |                        |
|                                      | $-26-07-2010$          | 26                          | 5367,00     | 1020,00     | 149,00  | 14,01   | 10,47      | 75,50                                                                      | 66,00                  |
|                                      | $\boxminus$ 26-07-2010 | 26                          |             |             |         | 0,81    |            |                                                                            |                        |
|                                      | □ 27-07-2010           | 27                          | 784,00      | 2400,00     | 145,00  | 4,88    | 8,16       | 63,90                                                                      | 31,10                  |
|                                      | $0$ 27-07-2010         | 27                          |             |             |         | 0,72    |            |                                                                            |                        |
|                                      | $0$ 28-07-2010         | 28                          | 513,00      | 3000,00     | 134,00  | 4,62    | 6,73       | 49,80                                                                      | 16,80                  |
|                                      | $\boxminus$ 29-07-2010 | 29                          |             |             |         | 1,27    |            |                                                                            |                        |
|                                      | □ 29-07-2010           | 29                          |             |             |         |         | 6,60       | 50,90                                                                      |                        |
|                                      | $0$ 29-07-2010         | 29                          |             |             | 96,00   | 0,85    |            |                                                                            | 8,60                   |
| 6000<br>4000<br>2000<br>$\mathbf{0}$ | 2041<br>682            | 7000                        | 2070        | 191         | 142     | 4.29    | 5,12       | 10003791   24-07-2010 13:35:44   24<br>10003791   25-07-2010 14:12:34   25 | 國<br>all.<br>$\bullet$ |
|                                      | Células                |                             | Eritrócitos | Glicose     |         | Lactato |            |                                                                            |                        |

Figura 26 – Visualização gráfica

Como é demonstrado na Figura 26, os gráficos apresentam apenas os resultados para os valores seleccionados na grelha, permitindo analisar apenas grupos específicos de dados, servindo, assim, como um filtro ou um facilitador visual na interpretação dos dados.

Apesar de não ser visível na figura, os gráficos são construídos automática e dinamicamente à medida que o utilizador vai seleccionando os dados presentes na grelha.

Existe ainda a opção de seleccionar o tipo de gráfico mais adequado à análise que se pretende, permitindo a ferramenta a escolha entre os gráficos de barras, de linhas ou circulares.

#### 5.3.4.9 Opção para campos

A Figura 27 apresenta as opções possíveis para cada campo que faz parte da análise seleccionada. Como se pode ver, existe um elevado número de opções, algumas delas bastante simples ou ainda cuja descrição dá uma forte indicação de qual a sua funcionalidade.

Assim, decidiu-se destacar apenas a opção "Personalizar estilo", sendo que será, de entre todas, a mais complexa, e talvez a mais interessante de apresentar.

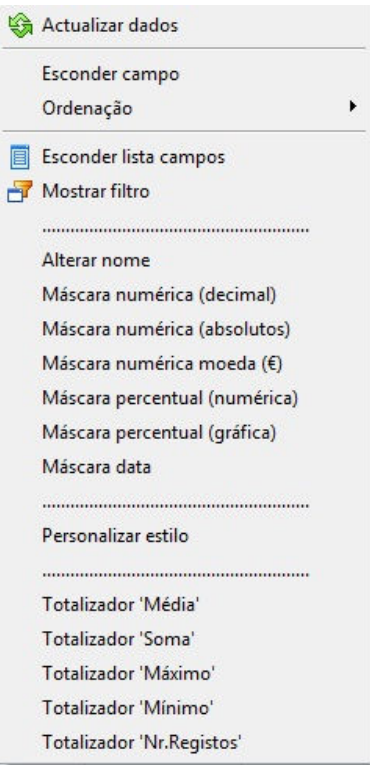

Figura 27 – Opções para campo

Mais uma vez, e assim como a opção de visualizar gráficos, é um facilitador para a interpretação do grande volume de dados que o utilizador poderá analisar através da ferramenta. Esta opção permite configurar a grelha com diversas opções de estilos para que se possa, em poucos segundos, interpretar os dados que são apresentados.

É possível configurar diversos estilos para que a interpretação dos dados da grelha seja possível de uma maneira fácil, rápida e eficaz.

Como resultado de uma possível configuração, que neste caso pretenderia realçar determinado conjunto de valores que respeite uma regra, pode-se observar na Figura 28 o aspecto com que ficaria a grelha de dados. É fácil de verificar, que caso esta fosse uma condição da análise dos dados apresentados, no instante em que se olha para a grelha, identifica-se imediatamente os valores correspondentes à condição.

| Valor Análise  |                        |              | Análise A |             |         |         |            |                    |                 |  |  |
|----------------|------------------------|--------------|-----------|-------------|---------|---------|------------|--------------------|-----------------|--|--|
| NumProce A     | Data da A A            | Dia Análise  | Células   | Eritrócitos | Glicose | Lactato | Leucócitos | <b>Neutrófilos</b> | Prot C reactiva |  |  |
| 010003791      | □ 24-07-2010           | 24           |           |             | 166,00  | 2,66    | 11,03      | 117,70             | 0,40            |  |  |
|                | □ 24-07-2010           | 24           | 682,00    | 7000,00     | 191,00  | 4,29    | 13,27      | 75,60              | 8,50            |  |  |
|                | $\boxminus$ 25-07-2010 | 25           | 2041,00   | 2070,00     | 142,00  | 5,12    | 13,40      | 77,90              | 64,80           |  |  |
|                | $\boxminus$ 25-07-2010 | 25           |           |             |         | 1,03    |            |                    |                 |  |  |
|                | $\boxminus$ 26-07-2010 | 26           | 5367,00   | 1020,00     | 149,00  | 14,01   | 10,47      | 75,50              | 66,00           |  |  |
|                | $26 - 07 - 2010$       | 26           |           |             |         | 0,81    |            |                    |                 |  |  |
|                | $\boxminus$ 27-07-2010 | 27           | 784,00    | 2400,00     | 145,00  | 4,88    | 8,16       | 63,90              | 31,10           |  |  |
|                | $\boxminus$ 27-07-2010 | 27           |           |             |         | 0,72    |            |                    |                 |  |  |
|                | $-28-07-2010$          | 28           | 513.00    | 3000,00     | 134,00  | 4,62    | 6,73       | 49,80              | 16,80           |  |  |
|                | $\boxminus$ 29-07-2010 | 29           |           |             |         | 1,27    |            |                    |                 |  |  |
|                | □ 29-07-2010           | 29           |           |             |         |         | 6,60       | 50,90              |                 |  |  |
|                | $\boxdot$ 29-07-2010   | 29           |           |             | 96,00   | 0,85    |            |                    | 8,60            |  |  |
|                | $0.30 - 07 - 2010$     | 30           | 224,00    | 2400,00     | 291,00  | 7,08    | 15,56      | 108,50             | 13,60           |  |  |
|                | $\boxminus$ 30-07-2010 | 30           |           |             |         | 1,68    |            |                    |                 |  |  |
|                | $01-08-2010$           | $\mathbf{1}$ | 416,00    | 2630,00     | 181,00  | 8,17    | 17,96      | 105,60             | 6.00            |  |  |
| 10003791 Total |                        |              | 10027,00  | 20520,00    | 1495,00 | 57,19   | 103,18     | 725,40             | 215,80          |  |  |
| □ 10008562     | $\boxminus$ 10-03-2010 | 10           | 6162,00   | 269900,00   | 8,60    |         | 65,17      | 469,70             | 566,70          |  |  |
|                | $0$ 11-03-2010         | 11           | 2054,00   | 67000,00    |         |         | 13,74      | 83,90              |                 |  |  |
|                | $0$ 11-03-2010         | 11           |           |             | 1,22    |         |            |                    | 281,40          |  |  |
|                | $0$ 11-03-2010         | 11           |           |             | 0,54    |         |            |                    |                 |  |  |
|                | $\boxminus$ 13-03-2010 | 13           | 7240,00   | 30000,00    | 1,37    |         | 21,39      | 160,60             | 521,90          |  |  |
|                | $\boxminus$ 14-03-2010 | 14           | 1521,00   | 40000,00    | 1,43    |         | 9,88       | 72,40              | 217,50          |  |  |
|                | $\boxminus$ 15-03-2010 | 15           | 2667,00   | 67900,00    | 0,79    |         | 10, 10     | 69,00              | 188,10          |  |  |
|                | $\boxminus$ 15-03-2010 | 15           |           |             |         | 30,92   |            |                    |                 |  |  |

Figura 28 – Grelha com estilos

#### 5.3.4.10 Detalhe

Uma outra funcionalidade que é importante mencionar é o facto de o utilizador poder confirmar e consultar todos os detalhes dos dados (Figura 29) que deram origem à formação da grelha visualizada na ferramenta. Isto pode ser utilizado, por exemplo, quando o utilizador verifica que determinado valor é demasiado elevado ou demasiado baixo, podendo assim confirmar qual a sua origem e, com elevado grau de detalhe, verificar se se trata de algo digno de referência.

| Detalhe                       |                      |          |                   |                 |                    |                    |                               | $\Sigma$ |
|-------------------------------|----------------------|----------|-------------------|-----------------|--------------------|--------------------|-------------------------------|----------|
| M                             |                      |          |                   |                 |                    |                    |                               |          |
| <b>limentoID</b>              | <b>Grupo Análise</b> | Análise  | Data da Análise   | Dia Análise     | <b>Mês Análise</b> | <b>Ano Análise</b> | <b>Valor Análise</b>          | A        |
| :2337                         | Bioquímica           | Glicose  | 24-07-2010        | 24              | $\overline{7}$     | 2010               | 68,00                         |          |
| 2337                          | Bioquímica           | Glicose  | 24-07-2010        | 24              | $\overline{7}$     | 2010               | 98,00                         |          |
| 2337                          | Bioquímica           | Glicose  | 24-07-2010        | 24              | 7                  | 2010               | 115,00                        | 亖        |
| 2337                          | Bioquímica           | Glicose  | 25-07-2010        | 25              | $\overline{7}$     | 2010               | 87.00                         |          |
| 2337                          | Bioquímica           | Glicose  | 26-07-2010        | 26              | $\overline{7}$     | 2010               | 99,00                         |          |
| <b>2337</b>                   | Bioquímica           | Glicose  | 27-07-2010        | 27              | $\overline{7}$     | 2010               | 94,00                         |          |
| 2337                          | Bioquímica           | Glicose  | 28-07-2010        | 28              | 7                  | 2010               | 86,00                         |          |
| 2337                          | Bioquímica           | Glicose  | 29-07-2010        | 29              | $\overline{7}$     | 2010               | 96.00                         |          |
| 2337                          | Bioquímica           | Glicose  | 30-07-2010        | 30              | $\overline{7}$     | 2010               | 91,00                         |          |
| <b>2337</b>                   | Bioquímica           | Glicose  | 30-07-2010        | 30 <sup>°</sup> | $\overline{7}$     | 2010               | 96.00                         |          |
| :2337                         | Bioquímica           | Glicose  | 01-08-2010        | $\mathbf{1}$    | 8                  | 2010               | 84.00                         |          |
| 2337                          | <b>LCR</b>           | Glicose  | 24-07-2010        | 24              | 7                  | 2010               | 76,00                         |          |
| 2337                          | <b>LCR</b>           | Glicose  | 25-07-2010        | 25              | $\overline{7}$     | 2010               | 55,00                         |          |
| 2337                          | LCR                  | Glicose  | 26-07-2010        | 26              | $\overline{7}$     | 2010               | 50.00                         |          |
| :2337                         | <b>LCR</b>           | Glicose  | 27-07-2010        | 27              | 7                  | 2010               | 51.00                         |          |
| 23227<br>$\blacktriangleleft$ | $1 \subset D$        | Fliensen | <b>20.07.2010</b> | no              | 7                  | 2010<br>400        | $AO$ $\Lambda$ $\Lambda$<br>٠ | w        |

Figura 29 - Detalhes

É ainda importante referir que, uma vez que a ferramenta é parte integrante da aplicação B.ICU.Care, tem também a funcionalidade de, neste caso do detalhe, com um duplo clique numa linha, permitir ao utilizador abrir automaticamente o módulo da aplicação onde os dados foram registados, permitindo assim uma análise aprofundada do que foi mostrado na ferramenta.

Com esta funcionalidade e sem que o utilizador se aperceba, está de certa forma a fazer um *Drill-down* nos dados, ou seja, está a entrar numa nova dimensão da informação, cumprindo assim uma das características que a ferramenta tem em comum com a metodologia ROLAP.

De notar que esta funcionalidade é apenas útil em determinadas ocasiões, pois, em grande parte dos casos, apenas serviria para complicar a análise, pois, ao revelar tal nível de detalhe, apenas introduziria uma complexidade desnecessária, fazendo com que o utilizador perdesse o objectivo.

# **6 Conclusões**

Com a realização deste trabalho pretendia-se desenvolver uma ferramenta que, de simples utilização e integrada num software de gestão diária como o B.ICU.Care, fosse capaz de extrair e ajudar a interpretar dados obtidos numa UCI por forma a posteriormente ser possível estudar e perceber a importância dos indicadores de qualidade utilizados nesta unidade, mais propriamente os indicadores relacionados com a qualidade do serviço prestado e com as questões económicas e financeiras.

Ao longo do projecto ficou claro que seria de extrema dificuldade tentar obter toda a informação pretendida de todas entidades hospitalares, quer pela amplitude de recursos que isso iria requerer, quer por falta de comunicação das mesmas talvez por falta de interesse no projecto ou pelo facto de desenvolver a minha profissão na área com empresas concorrentes.

Assim, determinou-se que iriam ser analisadas apenas as UCI que tinham como software o B.ICU.Care, uma escolha óbvia pelo facto de este ser o alvo do meu trabalho na empresa B-Simple.

De um modo global, o resultado obtido com este projecto e o trabalho desenvolvido para o concretizar enquadrou-se nos objectivos iniciais a que foi proposto, divergindo apenas num deles, pois inicialmente pretendia-se desenvolver também indicadores de qualidade, o que, após alguma investigação, se revelou pouco útil, uma vez que já existem inúmeros indicadores que medem diversas áreas de desempenho, nomeadamente nas áreas da gestão financeira da unidade, e também porque na aplicação B.ICU.Care já existe uma pequena ferramenta que permite, em termos técnicos, criar as instruções SQL para os extrair.

Previamente efectuou-se um levantamento do estado económico e financeiro da saúde pública em Portugal nos últimos anos, e concluiu-se que as quantias de dinheiro envolvidas, e principalmente as que envolvem directamente os portugueses, eram de um valor bastante considerável e que justificavam o esforço no desenvolvimento de ferramentas, quer elas sejam informáticas ou não, para o seu melhor controlo e eventual contenção.

Fez-se também um resumo do estado da arte no que diz respeito às ferramentas OLAP existentes no mercado.

Determinou-se, portanto, que se justificava, e até que era essencial, o desenvolvimento da ferramenta com a metodologia OLAP ou, mais propriamente, ROLAP, ferramenta que foi descrita, exemplificando o seu funcionamento no capítulo anterior.

# **6.1 Resultados obtidos**

Com o desenvolvimento do trabalho aqui apresentado conseguiu-se efectuar um levantamento actual do estado das unidades de saúde com UCI em Portugal no que diz respeito à presença e utilização de sistemas informáticos.

Conclui-se que, apesar de já existirem muitas UCI com SI digitais em funcionamento, ainda existem muitas outras que não os possuem. Verificou-se também que nestas UCI informatizadas existe ainda uma lacuna grande por preencher que consiste na extracção de informação útil dos dados que diariamente são inseridos nos sistemas informáticos; informação essa que posteriormente poderá ajudar a controlar ou talvez diminuir as grandes quantias de dinheiro que anualmente são movimentadas no sistema de saúde nacional e que foram apresentadas neste documento.

Pretendia-se também verificar que a utilização de um SI e, mais concretamente, a utilização de uma ferramenta que permitisse analisar os dados recolhidos numa UCI, poderia beneficiar a gestão dessa mesma unidade.

Pretendia-se verificar que era possível diminuir, ou ter um maior controlo dos aspectos financeiros de uma UCI com recurso as estas ferramentas, integradas num sistema informático de gestão de utilização no dia-a-dia.

Após cerca de um ano de utilização da ferramenta não se consegue ainda afirmar que se tenha atingido o objectivo, pois ainda não se possui dados estatísticos concretos que corroborem a teoria de que tal ferramenta ajudaria na gestão e no controlo de determinados custos.

No entanto, pode-se afirmar que a obtenção e utilização de informação estatística, através da recolha de dados ao longo de um determinado período de tempo, pode ajudar na detecção de padrões e contribuir para uma melhoria, não só da qualidade do serviço prestado, como na aquisição e melhoramento de boas práticas.

Outro factor que é importante referir é o facto de a utilização da ferramenta não ter sido a que inicialmente se pensou, isto é, após a integração da ferramenta no software B.ICU.Care, os utilizadores começaram a pretender utilizá-la para obtenção de estatísticas que se podem considerar "mais simples", não tendo utilizado para a obtenção de informação em formatos multidimensionais ou análises mais complexas.

Verificou-se ainda que o utilizador da ferramenta não foi apenas aquele com cargo de gestão ou direcção, mas sim todo aquele que de algum modo pretendia obter uma análise ou resumo de informação dentro da aplicação.

De referir também que grande parte dos utilizadores que tomaram contacto com a ferramenta, após algum tempo de utilização, colocaram-na um pouco de parte, pois, apesar de se ter tido o cuidado de a tornar o mais simples possível durante o seu desenvolvimento, estes consideraram-na ainda assim de grande complexidade e que

os resultados que dela extraiam não compensavam o esforço que era preciso empreender para a compreender e utilizar correctamente.

De registar que a atitude por parte dos utilizadores em abandonar a utilização da ferramenta se poderá prender, de facto, com a sua complexidade quando comparada com os restantes módulos do software B.ICU.Care, pois, os seus utilizadores estão habituados a um determinado método de raciocínio e de interacção com a aplicação que é de certa forma diferente dos da ferramenta. No entanto, não é de colocar totalmente de parte que estes mesmos utilizadores não usavam a ferramenta para o propósito que foi inicialmente construída, mas sim, como já foi referido anteriormente, para obter simples listagens ou estatísticas, cumprindo também, no entanto, estes objectivos.

Um requisito comum a alguns dos utilizadores foi a adaptação deste tipo de ferramenta para algo com mais dinamismo, isto é, pretendem ser os próprios utilizadores, através de um interface gráfico, a construir as instruções de inquérito à base de dados e obter a informação no formato que mais lhes convém.

# **6.2 Trabalho futuro**

Apesar da construção da ferramenta estar já terminada e estar já em funcionamento em algumas unidades que possuem o software B.ICU.Care, pretende-se alterar e adaptar o seu funcionamento para ir de encontro às necessidades dos seus utilizadores nem que para tal seja necessário desviar o seu modo de funcionamento da metodologia ROLAP.

Estas alterações, caso sejam necessárias, serão introduzidas apenas após a tentativa de obter alguns resultados da sua utilização, isto é, após se obter dados concretos de que a sua utilização pode beneficiar ou não a gestão de uma UCI.

De referir que se continuará a tentar, antes de qualquer alteração, fomentar e cultivar o gosto pela utilização da ferramenta por parte de todos os utilizadores, ainda que seja, tal como foi dito, para a obtenção de simples listagens, pois acredita-se que a obtenção de informação dos dados registados é de grande importância.

Vivemos numa altura em que, mais do que nunca, é importante controlar os gastos em tudo o que fazemos e, como tal, faz parte do objectivo futuro deste projecto continuar a trabalhar junto dos profissionais de saúde para, em conjunto, tentar adaptar a ferramenta aqui apresentada ou construir uma nova que seja uma maisvalia no seu trabalho do dia-a-dia e que os ajude a optimizar processos, a elevar os padrões de qualidade e, em última análise, ajudá-los a gastar apenas o necessário para prestar um serviço competente e que agrade, não só aos pacientes, como às entidades gestoras do SNS.
## **Referências**

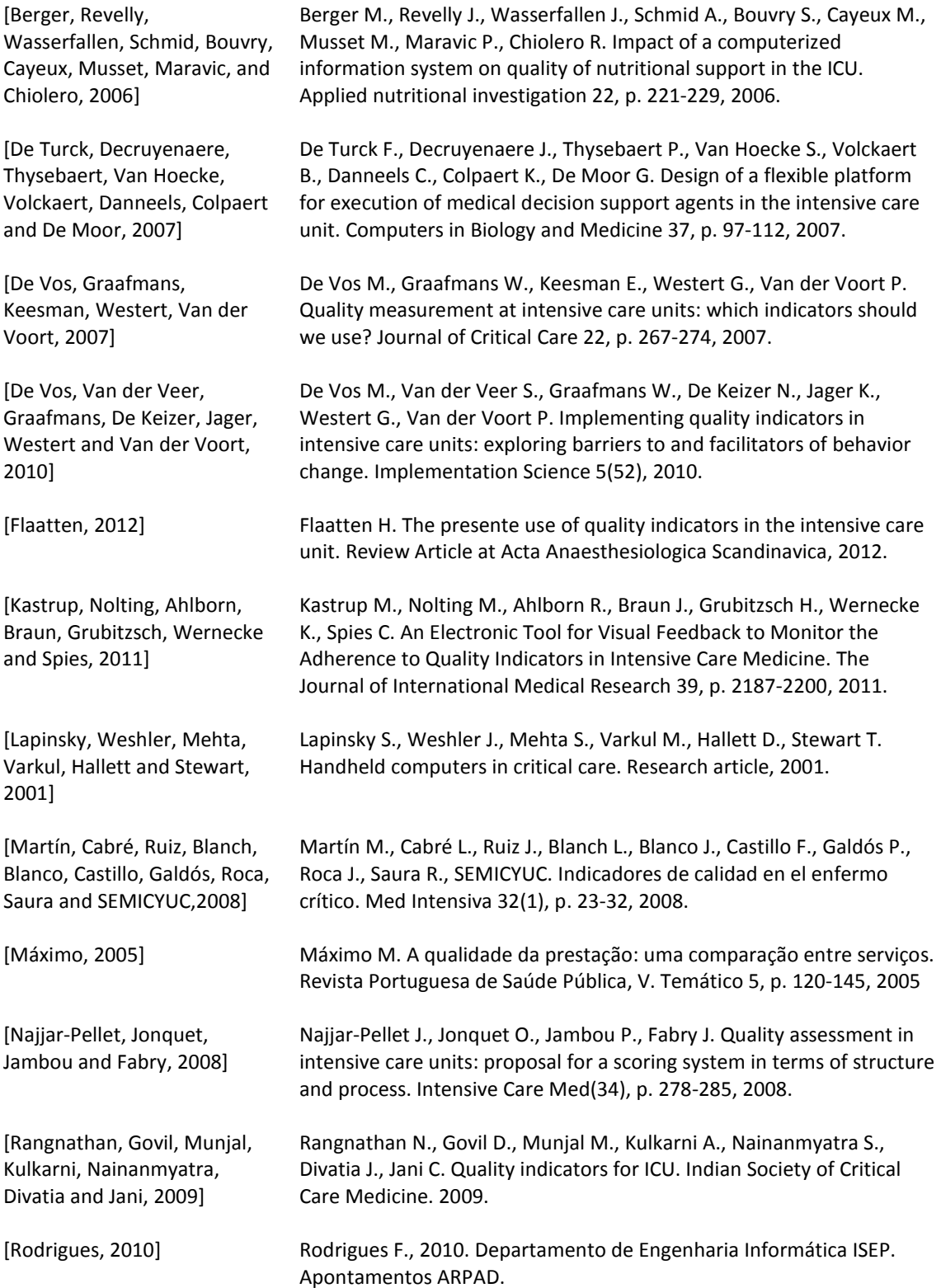

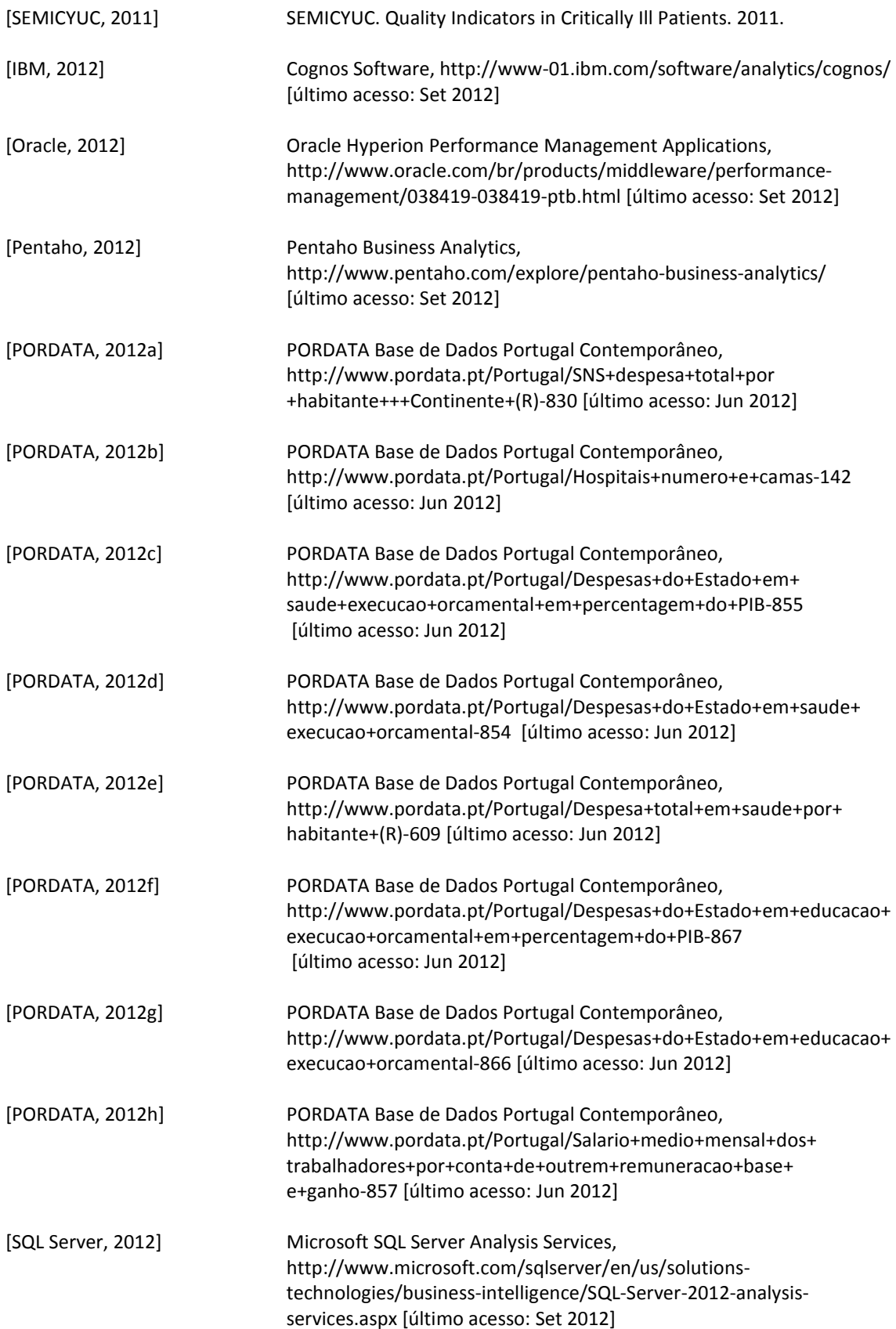